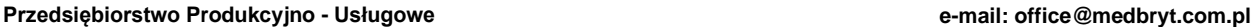

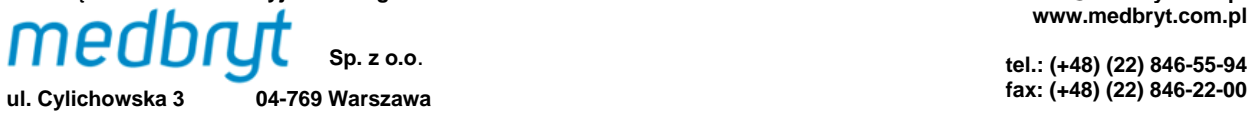

**tel.: (+48) (22) 846-55-94**

profesjonalny inhalator pneumatyczny

# *Instrukcja Obsługi* **MARIN MP3**

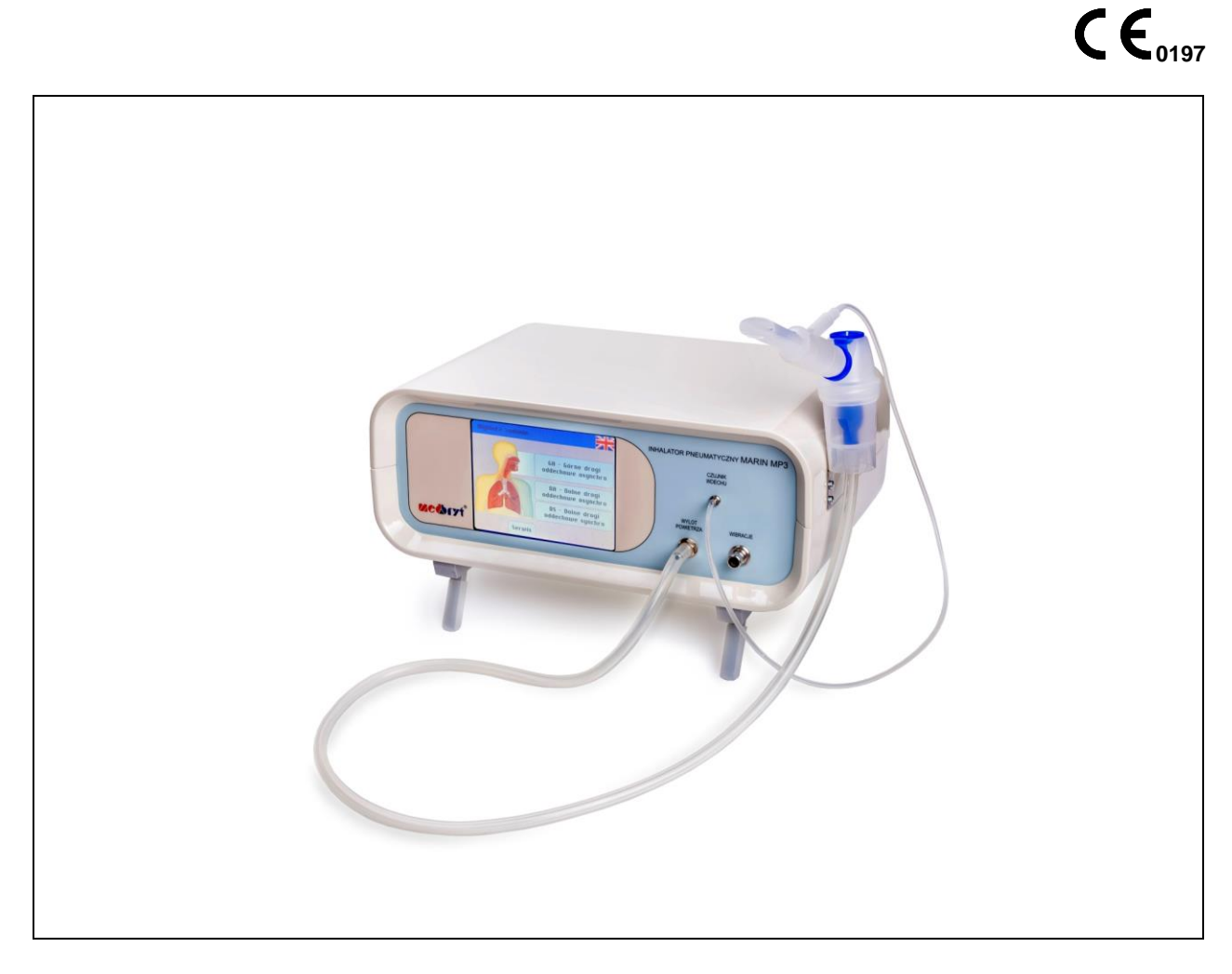

Rys.1: Inhalator pneumatyczny MARIN MP3.

#### *Szanowny Użytkowniku,*  J.

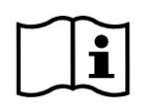

Dziękujemy Ci za wybór naszego urządzenia. Abyś mógł wykorzystywać inhalator w pełni wydajnie i bezpiecznie, przed pierwszym użyciem przeczytaj uważnie niniejszą "Instrukcję *obsługi"*. Zachowaj ją w bezpiecznym miejscu dla przyszłego wykorzystania.

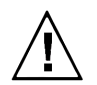

*Po pierwszym wyjęciu inhalatora z opakowania fabrycznego należy pozostawić urządzenie w środowisku przyszłej pracy przez co najmniej 2 godziny – bez podłączania do sieci zasilającej – w celu reklimatyzacji podzespołów elektronicznych.* 

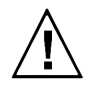

*Przed rozpoczęciem pierwszego użytkowania inhalatora należy delikatnie usunąć folię ochronną wyświetlacza LCD, chwytając ją w prawym górnym rogu wyświetlacza.*

# *Spis treści*

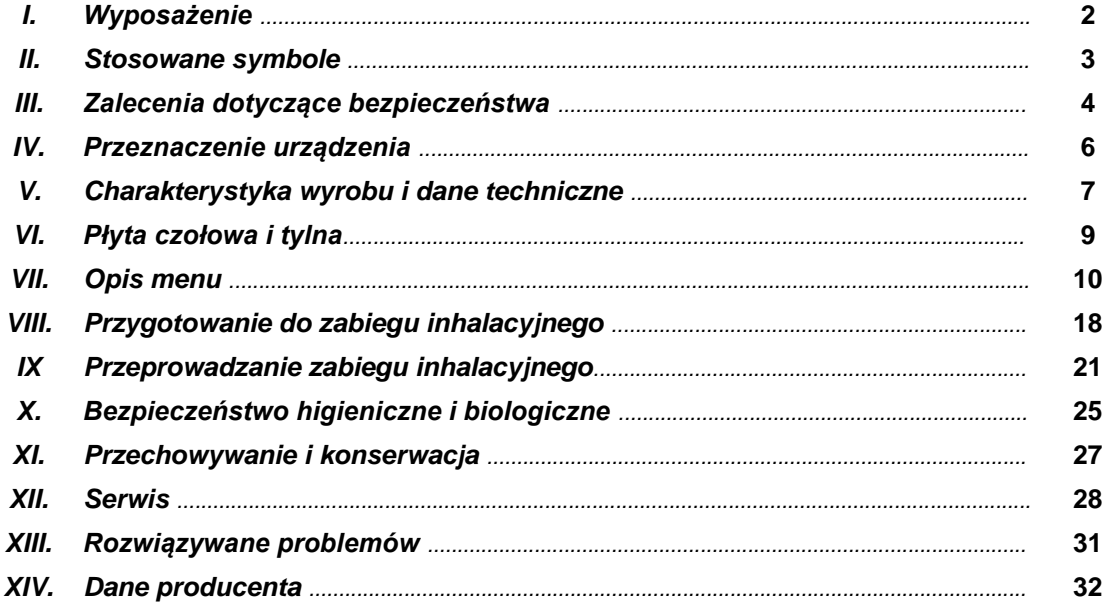

# *I. Wyposażenie*

Wraz z urządzeniem, w opakowaniu fabrycznym inhalatora znajduje się przewód zasilający oraz:

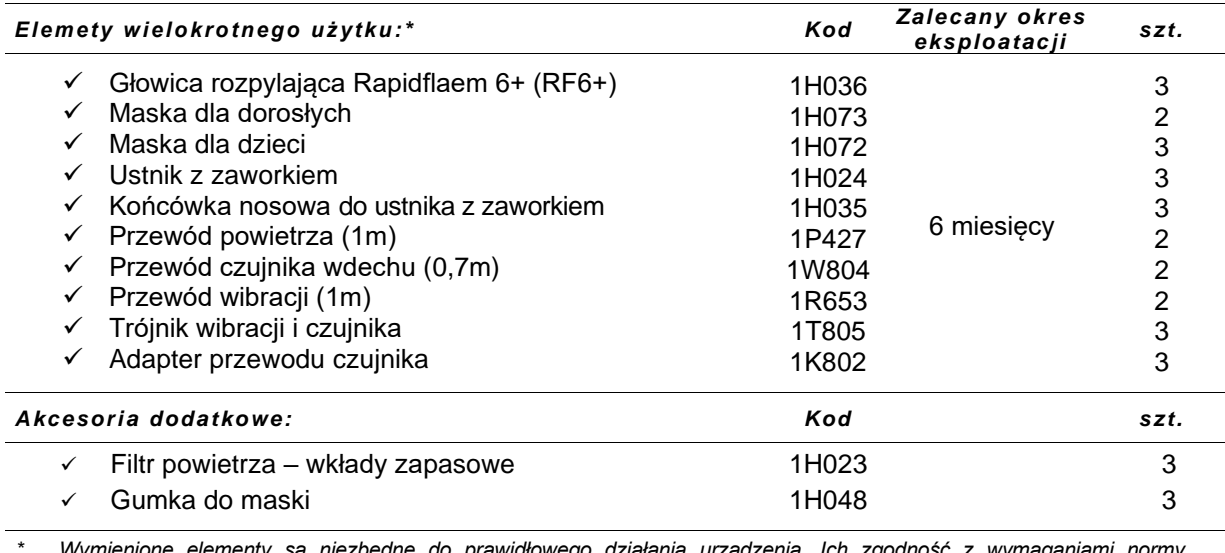

*\* Wymienione elementy są niezbędne do prawidłowego działania urządzenia. Ich zgodność z wymaganiami normy EN 13544-1 została potwierdzona przez niezależne jednostki badawcze.* 

Więcej informacji n/t wyposażenia inhalatora otrzymają Państwo pod numerem **(+48)(22) 846-55-94**  lub znajdą w internecie: **www.medbryt.com.pl** - serdecznie zapraszamy do odwiedzenia naszej witryny!

# *II. Stosowane symbole*

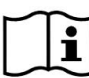

Przed pierwszym uruchomieniem inhalatora należy dokładnie zapoznać się z niniejszą *"Instrukcją obsługi"*.

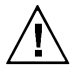

Zalecenia szczególnie istotne dla bezpieczeństwa użytkowania. Wykorzystywanie inhalatora niezgodnie z przeznaczeniem może spowodować jego awarię i/lub prowadzić do częściowej utraty zdrowia pacjenta!

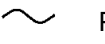

Prad zmienny (AC).

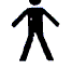

Części aplikacyjne inhalatora (typu B) są bezpieczne w kontakcie z pacjentem.

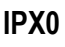

**IPX0** Klasa wodoszczelności.

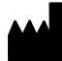

Dane producenta.

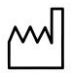

Rok produkcji.

**EMC** Inhalator spełnia aktualne wymagania w zakresie kompatybilności elektromagnetycznej, regulowane normą EN 60601-1-2. Niemniej jednak, jego praca może zostać zakłócona przez oddziaływanie innych urządzeń elektrycznych, emitujących pole elektromagnetyczne przekraczające dopuszczalne poziomy określone w normie. W takim wypadku należy ustawić inhalator z dala od źródła zakłóceń lub podłączyć go do innego gniazda prądu zmiennego o napięciu 230V i częstotliwości 50Hz. Informacje dotyczące kompatybilności elektromagnetycznej dostępne są na życzenie użytkownika u producenta.

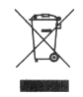

Zgodnie z Dyrektywą 2002/96/EC o odpadach elektrycznych i elektronicznych (WEEE), dla ochrony środowiska naturalnego, wycofany z eksploatacji wyrób należy przekazać odpowiedniej jednostce, zajmującej się utylizacją urządzeń elektrycznych lub zwrócić producentowi.

**<sup>0197</sup>** Inhalator spełnia wymagania zasadnicze Dyrektywy 93/42/EEC o wyrobach medycznych.

#### *III. Zalecenia dotyczące bezpieczeństwa*  J.

Mając na uwadze bezpieczne korzystanie z inhalatora, a także jego długą i bezawaryjną pracę, należy przestrzegać poniższych zaleceń:

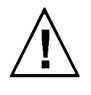

Inhalator jest aktywnym wyrobem medycznym, przeznaczonym do podawania do organizmu pacjenta substancji leczniczych zgodnie z zaleceniami lekarza – niewłaściwe użycie wyrobu może skutkować poważną utratą zdrowia pacjenta i/lub awarią urządzenia.

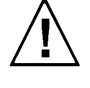

Do prawidłowego i bezpiecznego wykorzystania inhalatora należy stosować się do zaleceń zawartych w *"Instrukcji obsługi"*, wytycznych lekarza oraz informacji dołączonych do substancji leczniczych.

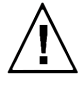

Inhalator służy do podawania leków przeznaczonych do nebulizacji – przed wykorzystaniem urządzenia należy zapoznać się z informacjami dołączonymi do substancji, w szczególności zaś należy sprawdzić, czy oznakowanie specyfiku zezwala na jego zastosowanie w aerozoloterapii (nebulizacji). W przypadku jakichkolwiek wątpliwości odnośnie zastosowania danej substancji, należy bezwzględnie skonsultować się z lekarzem.

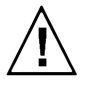

Urządzenie nie jest przystosowane do wspomagania wentylacji płuc ani do rozpylania substancji znieczulających, które w połączeniu z powietrzem, tlenem lub podtlenkiem azotu tworzą mieszankę łatwopalną. Urządzenie nie jest przystosowane do pracy w środowisku bogatym w tlen. Urządzenie nie jest przeznaczone do stosowania z łatwopalnymi mieszaninami anestetycznymi.

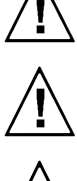

Przewidywany czas życia wyrobu wynosi 10 lat.

Osoby niepełnosprawne oraz dzieci mogą korzystać z urządzenia wyłącznie pod nadzorem osób pełnoletnich, które zapoznały się z niniejszą *"Instrukcją obsługi"*.

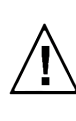

Każda inhalacja trwająca (nieprzerwanie) dłużej niż 15 minut może wywołać skutki uboczne w postaci mdłości odczuwanych przez pacjenta – w takiej sytuacji wymagana jest natychmiastowa interwencja lekarska. Mając na uwadze to zagrożenie, nie zaleca się przekraczania 15-minutowego czasu inhalacji.

Po pierwszym wyjęciu inhalatora z opakowania fabrycznego należy pozostawić urządzenie w środowisku przyszłej pracy przez co najmniej 2 godziny – bez podłączania do sieci zasilającej – w celu reklimatyzacji podzespołów elektronicznych.

Przed rozpoczęciem pierwszego użytkowania inhalatora należy delikatnie usunąć folię ochronną wyświetlacza LCD, chwytając ją w prawym górnym rogu wyświetlacza. Dla zwiększenia komfortu pracy można rozłożyć przednie nóżki inhalatora. Wybór opcji w menu może odbywać się za pomocą palca wskazującego lub nieostrego narzędzia (np. wyłączonego długopisu).

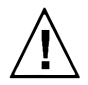

Integralną częścią wyrobu jest oprogramowanie, zapisane w pamięci typu *flash*. Użytkowanie i przechowywanie urządzenia powinno odbywać się z dala od źródeł silnego pola elektromagnetycznego i/lub promieniowania jonizującego (generowanego np. przez aparaty RTG), którego wpływ może uszkodzić oprogramowanie.

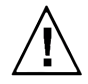

Inhalator wraz z wyposażeniem jest dostarczany przez producenta w stanie niesterylnym. Dla uniknięcia zakażenia pomiędzy pacjentami kolejno inhalującymi się przy pomocy tego samego urządzenia należy stosować procedury rutynowego czyszczenia/mycia/dezynfekcji lub sterylizacji akcesoriów. Nie należy przechowywać substancji leczniczej w głowicy rozpylającej. Akcesoria wyposażenia powinny być czyszczone natychmiast po użyciu. Dla zminimalizowania ryzyka infekcji zaleca się stosowanie osobnego zestawu akcesoriów (głowica rozpylająca, ustnik lub maska) dla każdego pacjenta.

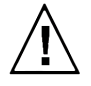

Podczas dezynfekcji akcesoriów należy ściśle przestrzegać wskazówek dostarczonych przez producenta wybranego środka dezynfekującego (np. na opakowaniu).

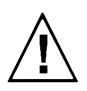

Dla zapewnienia właściwej inhalacji należy zapewnić pełną drożność przewodu czujnika powietrza oraz wibracji, które nie mogą być zagięte ani przyciśnięte.

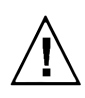

Inhalator zasilany jest prądem zmiennym o napięciu 230V – dla uniknięcia ryzyka porażenia elektrycznego należy chronić urządzenie przed wilgocią, obsługiwać suchymi rękoma, czyścić dopiero po odłączeniu z sieci zasilającej. Inhalator należy odłączać trzymając za wtyczkę, bezzwłocznie po każdym zakończonym użytkowaniu. Urządzenie musi być podłączone do sieci zasilającej z uziemieniem ochronnym.

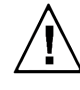

Okresowo, w trakcie eksploatacji urządzenia należy sprawdzać stan przewodu zasilającego – w wypadku wykrycia niepokojących zmian powłoki izolacyjnej (pęknięcia, złuszczenia itp.) należy zaniechać dalszego korzystania z urządzenia i zgłosić usterkę personelowi autoryzowanego punktu serwisowego lub po prostu wymienić przewód zasilający na nowy. Nie należy używać ostrych narzędzi w pobliżu przewodu zasilającego.

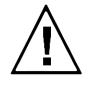

Obudowę i ekran inhalatora należy chronić przed zawilgoceniem i zachlapaniem – korozja pogarsza właściwości izolacyjne urządzenia. Do czyszczenia obudowy i ekranu używać wyłącznie zwilżonej ściereczki z dodatkiem płynu bakteriobójczego (nieszorującego). Nie używać spirytusu, rozpuszczalników ani innych substancji żrących, które mogą zniszczyć powierzchnię urządzenia. Zabrania się mycia obudowy i ekranu pod bieżącą wodą lub przez namaczanie. Jeżeli obudowa lub ekran uległy zachlapaniu cieczą należy natychmiast odłączyć urządzenie od sieci i skontaktować się z producentem, dystrybutorem lub autoryzowanym punktem serwisowym. Nie wolno dotykać mokrego urządzenia zanim nie zostanie ono odłączone od sieci.

najmniej 10-minutowych przerw.

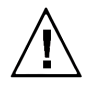

Urządzenie nie wymaga instalacji. Należy przenosić je suchymi rękami z zachowaniem szczególnej ostrożności.

Dla ochrony narządów słuchu personelu obsługującego inhalator MARIN MP3, po każdych 30 minutach pracy urządzenia z wykorzystaniem maksymalnego natężenia poziomu wibracji zaleca się stosowanie co

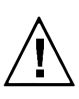

Bezawaryjna praca sprężarki warunkowana jest drożnością króćca wylotowego (zlokalizowanego na płycie czołowej) oraz niezakłóconą przepustowością filtra powietrza, znajdującego się w tylnej części obudowy. Podczas pracy urządzenia nie wolno zatykać króćca **WYLOT POWIETRZA,** ani otworów w tylnej płycie obudowy!

**Uwaga!!!** Tryb pracy synchronicznej (DS) funkcjonuje jedynie przy użyciu ustnika. Tryb ten stosuje się u pacjentów w wieku od lat 6-ciu. Warunek wieku nie jest jednak bezwzględny, ponieważ wynika on z siły

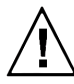

wdechu koniecznej do uruchomienia czujnika wdechu. W przypadku dziecka poniżej 6-tego roku życia należy przeprowadzić próbę, albowiem istnieje możliwość, że siła wdechu będzie wystarczająca. Należy pamiętać o wdychaniu i wydychaniu tylko przez ustnik. Jeżeli inhalator eksploatowany jest intensywnie (więcej niż 5-6 inhalacji dziennie), dla osiągnięcia najlepszych wyników terapeutycznych zaleca się wymianę głowicy rozpylającej co 6 miesięcy (lub częściej,

zależnie od widocznego stopnia zużycia). Głowica RF6+ jest jedyną, która nadaje się do stosowania w trybie pracy synchronicznej (DS). Wartość rezydualna głowicy rozpylającej RF6+ jest stała i wynosi 0,9 ml. Aby zaplanowana dawka leku została faktycznie podana, należy zawsze powiększyć ilość leku o 0,9 ml (podczas programowania zabiegu aparat

podpowie jak powiększyć ilość leku – str. 16 niniejszej instrukcji). Objętość maksymalna głowicy to 8 ml.

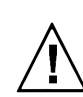

W trybie pracy synchronicznej (DS) należy bezwzględnie stosować się do wskazań inhalatora i wlewać do głowicy rozpylającej dokładnie odmierzoną dawkę leku lub objętość substancji. Nie ma konieczności rozcieńczania leku solą fizjologiczną.

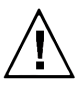

inhalator przełącznikiem "0-1" (zlokalizowanym na płycie tylnej urządzenia) ustawiając go w pozycji "0" i bezzwłocznie zgłosić zaobserwowany problem wytwórcy inhalatora. W celu odłączenia inhalatora od sieci zasilającej należy wyjąć wtyczkę zasilania sieciowego z gniazda

sieciowego. Inhalatora nie należy umieszczać w sposób utrudniający odłączenie od sieci zasilającej.

W przypadku podejrzenia jakichkolwiek nieprawidłowości w działaniu oprogramowania, należy wyłączyć

Urządzenie spełnia aktualne wymagania w zakresie kompatybilności elektromagnetycznej, jednak zachowanie pacjentów z wszczepionymi aktywnymi wyrobami medycznymi (np. rozrusznikiem serca) lub chorych na epilepsję itd., powinno być przedmiotem szczególnej uwagi personelu nadzorującego inhalacje. Na wszelkie niepokojące sygnały należy reagować natychmiastowo, w razie konieczności przerwać zabieg inhalacyjny (wyłączając urządzenie od sieci zasilającej) i prowadzić akcję ratunkową stosownie do zagrożenia.

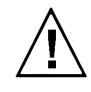

W sytuacji nieprawidłowej pracy sprężarki lub niedrożności głowicy rozpylającej, skutkującej brakiem generowania aerozolu, należy niezwłocznie skontaktować się z autoryzowanym serwisem (lub zastosować nową głowicę rozpylającą).

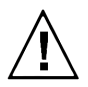

W przypadku inhalacji wibroaerozolem (tryb GA) należy zwrócić uwagę na charakterystyczne buczenie. Jeśli nie jest ono słyszalne, należy przerwać inhalację i skontaktować się z autoryzowanym serwisem. W przypadku inhalacji w trybie synchronicznym (DS), należy zwrócić uwagę na charakterystyczne odgłosy otwieranego w czasie wdechu zaworu sprężarki. Jeśli nie są słyszalne, należy skontaktować się z autoryzowanym serwisem. Jeśli pacjent wymaga natychmiastowej inhalacji, należy włączyć inhalator w trybie asynchronicznym (DA).

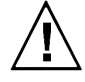

W celu dokonania utylizacji urządzenia należy przekazać je odpowiedniej jednostce, zajmującej się utylizacją urządzeń elektrycznych lub zwrócić producentowi. Przed przekazaniem urządzenie należy dokładnie wyczyścić. Utylizacja akcesoriów inhalacyjnych powinna zostać przeprowadzona zgodnie z procedurami przyjętymi w jednostce przeprowadzającej zabiegi inhalacyjne.

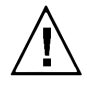

Bezwzględnie zabrania się dokonywania jakichkolwiek modyfikacji w urządzeniu. Urządzenia nie można naprawiać bez upoważnienia wytwórcy.

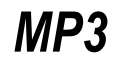

#### *IV. Przeznaczenie urządzenia*  J.

Inhalator pneumatyczny MARIN MP3 przeznaczony jest do nieinwazyjnego wspomagania terapii chorób układu oddechowego, tj. do podawania do organizmu ludzkiego czynnych substancji leczniczych w postaci aerozolu (i/lub *wibroaerozolu*), wytworzonego z roztworu leku zgodnie z zaleceniami lekarza.

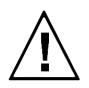

*Inhalator MARIN MP3 nie jest przystosowany do wspomagania wentylacji płuc ani do rozpylania substancji znieczulających, które w połączeniu z powietrzem, tlenem lub podtlenkiem azotu tworzą mieszankę łatwopalną!*

Inhalator posiada króciec wylotowy strumienia powietrza o standardowym wymiarze 6 mm, dzięki czemu możliwe jest podłączenie głowic rozpylających o różnorakim zastosowaniu terapeutycznym (**nie dotyczy trybu pracy synchronicznej DS !!!**). Również króciec wibracji posiada standardowy wymiar ( $\varnothing$  10 mm), dzięki czemu wachlarz zastosowań może być wydatnie rozszerzony. Ze względu na zróżnicowaną charakterystykę głowic rozpylających znajdujących się w bogatej ofercie rynkowej, doboru głowicy odpowiedniej dla terapii określonej partii układu oddechowego powinien dokonać lekarz specjalista. Zaleca się jednak stosowanie głowicy RF6+, takiej jak w zestawie fabrycznym. W celu zapewnienia kompatybilności pomiędzy głowicą a inhalatorem, należy uwzględnić ciśnienie powietrza na króćcu wylotowym i wydajność sprężarki (patrz Tabela *"Podstawowe dane techniczne"*).

Znajdująca się na wyposażeniu standardowym głowica rozpylająca typu RF6+ umożliwia generowanie drobnokroplistego aerozolu, docierającego do dolnych partii dróg oddechowych (tryb DS i DA). Umożliwia ona również wytworzenie *wibroaerozolu* (tryb GA), tj. aerozolu pulsującego, którego cząstki poprawiają sedymentację (osadzanie) leku w górnych partiach dróg oddechowych, pozwalając w wielu przypadkach uniknąć punkcji zatok.

Krzywą rozkładu cząsteczek aerozolu uzyskiwaną przy zastosowaniu głowicy RF6+ przedstawiono na poniższym wykresie.

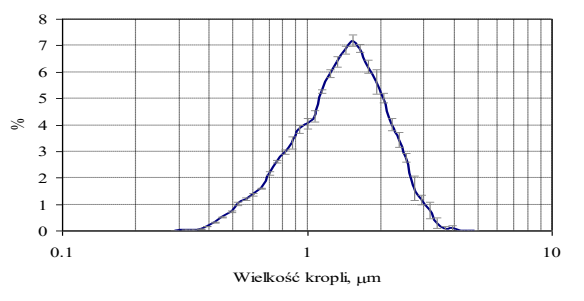

Rys.2: Rozkład uzyskany przy zastosowaniu głowicy RF6.

*\* Pomiary przeprowadzono na 0.9% roztworze chlorku sodowego przy zastosowaniu spektrometru optycznego WELAS 2100 na Politechnice Warszawskiej.*

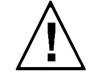

*Głowica RF6+ jest jedyną, która nadaje się do stosowania w trybie pracy synchronicznej (DS). Wartość rezydualna głowicy rozpylającej RF6+ jest stała i wynosi 0,9 ml. Aby zaplanowana dawka leku została faktycznie podana, należy zawsze powiększyć ilość leku o 0,9 ml (podczas programowania zabiegu aparat podpowie jak powiększyć ilość leku – patrz str. 16 niniejszej instrukcji). Objętość maksymalna głowicy to 8 ml.*

#### *V. Charakterystyka wyrobu i dane techniczne*

Inhalator MARIN MP3 został opracowany z myślą o potrzebach lecznictwa szpitalnego, uzdrowiskowego i ambulatoryjnego, gdzie od urządzeń do aerozoloterapii wymaga się szczególnej precyzji, skuteczności i trwałości.

Zasada działania urządzenia opiera się na zjawisku rozpraszania cieczy przy pomocy bardzo silnego strumienia powietrza, zachodzącym w tzw. *dyszy Ventouriego*. Powietrze z otoczenia zasysane jest przez filtr wejściowy, a następnie poddawane kompresji w bezolejowej sprężarce, stanowiącej główny podzespół inhalatora. Wypływ sprężonego powietrza na zewnątrz regulowany jest ustawieniami programowanego cyfrowo zaworu elektromagnetycznego. Rozwiązania konstrukcyjne zaworu umożliwiają impulsowe podawanie aerozolu – nawet w bardzo krótkich okresach czasu. Dzięki dodatkowemu wykorzystaniu czujnika wdechu, inhalator posiada unikalną funkcję **synchronizacji momentu podawania aerozolu z oddechem pacjenta**. W trybie pracy synchronicznej (DS), aerozol wytwarzany i podawany jest wyłącznie w pierwszej fazie wdechu pacjenta (tj. przez okres ok. 30% całego cyklu oddechowego), co uzasadnione jest dążeniem do **oszczędności** substancji leczniczej. W inhalatorach tradycyjnych aerozol, wytwarzany w sposób ciągły, jest w momencie wydechu pacjenta w znacznej mierze marnowany, tj. uwalniany poza układ urządzenie-pacjent. Synchronizacja powoduje również znaczne podniesienie **efektywności** terapeutycznej wyemitowanej dawki aerozolu, która "dopychana" jest do układu oddechowego pacjenta czystym powietrzem, zaciągniętym w drugiej fazie wdechu. Dzięki temu znacznie poprawione zostaje zjawisko sedymentacji aerozolu w najniższych partiach płuc.

**Uwaga!!! Tryb synchroniczny (DS) funkcjonuje jedynie przy użyciu ustnika i stosuje się go u pacjentów w wieku od lat 6-ciu. Warunek wieku nie jest jednak bezwzględny, ponieważ wynika on z siły wdechu koniecznej do uruchomienia czujnika wdechu. W przypadku dziecka poniżej 6-tego roku życia należy przeprowadzić próbę, albowiem istnieje możliwość, że siła wdechu będzie wystarczająca. Należy pamiętać o wdychaniu i wydychaniu tylko przez ustnik.**

Inhalator MARIN MP3 posiada dodatkowo wbudowany przetwornik elektroakustyczny, umożliwiający wytwarzanie wibracji słupa powietrza z częstotliwością 100 ± 3 Hz i regulację natężenia (amplitudy) jego drgań. Drgający słup powietrza kierowany poprzez trójnik do głowicy rozpylającej (RF6+), w której wytwarzany jest tzw. *wibroaerozol,* tj. aerozol cechujący się zwiększoną ruchliwością cząsteczek, poprawia sedymentację (osadzanie) leku w górnych partiach dróg oddechowych.

Głowica rozpylająca RF6+ posiada system zaworków pozwalających na automatyczne dostosowanie objętości dostarczanego aerozolu do indywidualnych potrzeb pacjenta, co wydatnie podnosi efektywność wykorzystania substancji leczniczej (aerozol nie jest uwalniany do otoczenia).

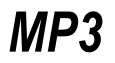

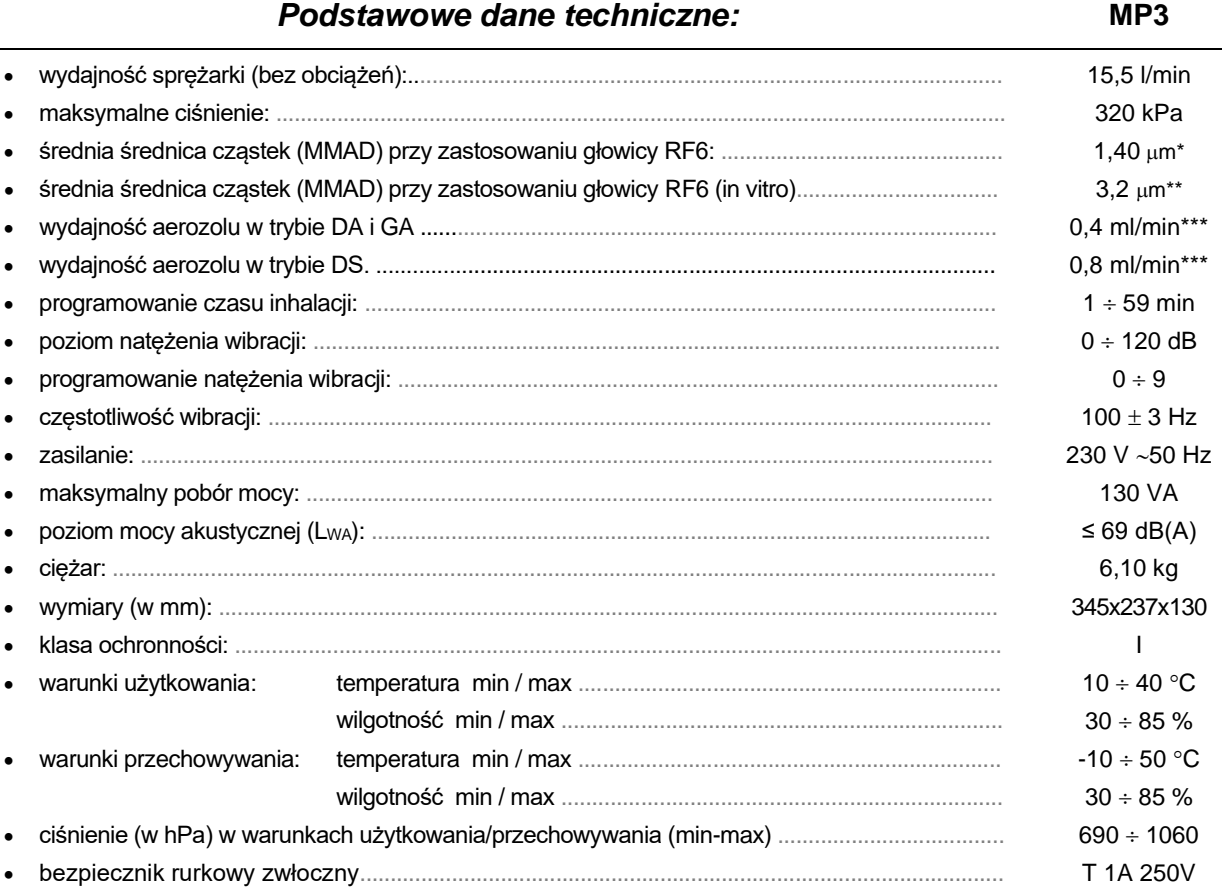

• tryb pracy ............................................................................................................................................ praca ciągła

*\* Pomiar przeprowadzony na 0.9% roztworze chlorku sodowego (soli fizjologicznej) przy zastosowaniu spektrometru optycznego WELAS 2100 na Politechnice Warszawskiej.*

*\*\*Charakterystyka in vitro przeprowadzona w Inamed Research GmbH & Co. KG na wniosek TÜV Rheinland Product Safety GmbH – Germany w zgodności z europejskim standardem dla urządzeń do aerozoloterapii – normą EN 13544-1.*

\*\*\* Informacja o wydajności zgodna z EN 13544-1. Uzyskiwana wydajność może różnić się ze względu na lepkość rozpylanej *substancji – aby uzyskać więcej informacji należy skontaktować się z producentem leku.*

Informacje dotyczące kompatybilności elektromagnetycznej dostępne są na życzenie użytkownika u producenta.

Inhalator posiada 3 typy inhalacji ukierunkowane na poszczególne partie układu oddechowego:

**GA** - Górne drogi oddechowe asynchro - inhalacja górnych dróg oddechowych niezsynchronizowana z oddechem pacjenta;

**DA** - Dolne drogi oddechowe asynchro - inhalacja dolnych dróg oddechowych niezsynchronizowana z oddechem pacienta:

**DS -** Dolne drogi oddechowe synchro - inhalacja dolnych dróg oddechowych zsynchronizowana z oddechem pacjenta.

Programowanie funkcji inhalatora i sterowanie jego pracą odbywa się przy pomocy czytelnego, przejrzystego ekranu ciekłokrystalicznego, umieszczonego na płycie czołowej obudowy urządzenia. Użytkownik informowany jest o bieżących ustawieniach przy pomocy wyświetlanych komunikatów (patrz rozdział *"Opis menu"*)

W pamięci inhalatora użytkownik może zapisać 30 programów, tj. 30 dowolnych charakterystyk pracy urządzenia – funkcja ta umożliwia wydatne skrócenie czasu wprowadzania ustawień pożądanych do wykonywania powtarzalnych serii zabiegów inhalacyjnych. W trybie synchronicznym (DS) użytkownik zapisuje w inhalatorze parametry pacjenta i dawkę leku lub objętość substancji dzięki czemu inhalacja ma charakter interaktywny. Urządzenie sugeruje pacjentowi głębokość wdechu oraz informuje o podanej dawce lub objętości i przewidywanym czasie zakończenia zabiegu. W trybie asynchronicznym (DA) wybieramy jedynie czas inhalacji, a w trybie GA również tryb pracy i natężenie wibroaerozolu. Po upływie czasu inhalacji urządzenie automatycznie wyłącza się, co jest szczególnie przydatne w placówkach cechujących się wysoką intensywnością wykorzystywania urządzeń do aerozoloterapii.

*Producent inhalatora zastrzega sobie możliwość wprowadzenia drobnych zmian technicznych bez powiadamiania użytkownika.*

#### *VI. Płyta czołowa i tylna*  J.

Na płycie czołowej inhalatora znajdują się (rys.3a):

- wyświetlacz dotykowy (ekran ciekłokrystaliczny**)** LCD;
- króciec sprężonego powietrza (WYLOT POWIETRZA);
- króciec wibrującego powietrza (WIBRACJE);
- króciec czujnika wdechu (CZUJNIK WDECHU)

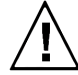

Przed rozpoczęciem pierwszego użytkowania inhalatora należy delikatnie usunąć folię ochronną wyświetlacza LCD, chwytając ją w prawym górnym rogu wyświetlacza. Dla zwiększenia komfortu pracy można rozłożyć przednie nóżki inhalatora.

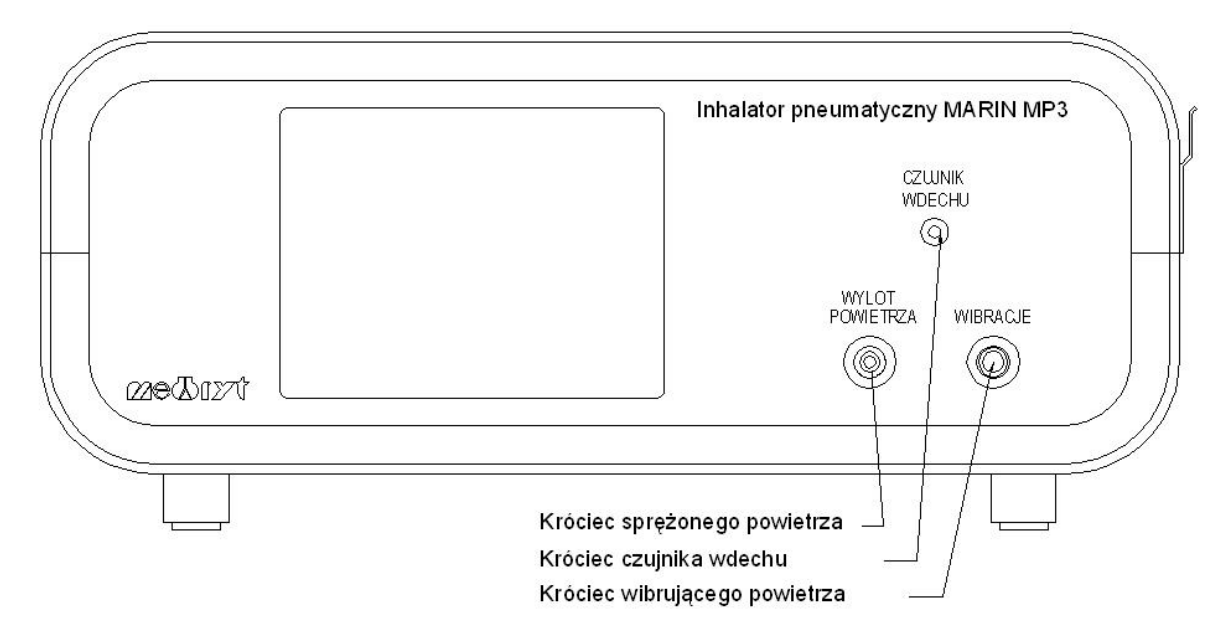

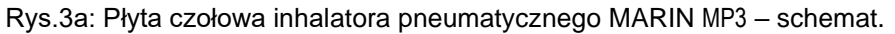

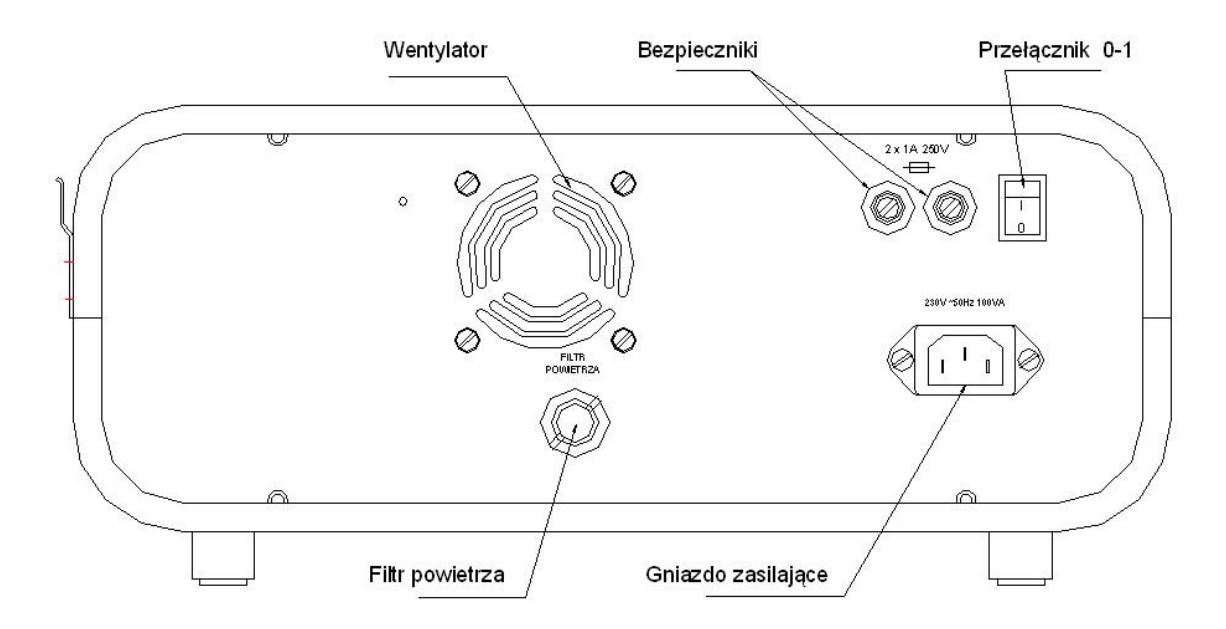

Rys.3b: Płyta tylna inhalatora pneumatycznego MARIN MP3 – schemat.

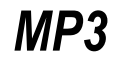

#### *VII. Opis menu*  J.

Sterowanie urządzeniem odbywa się przy pomocy wyświetlacza dotykowego LCD.

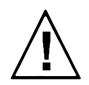

*Wybór opcji w menu może odbywać się za pomocą palca wskazującego lub nieostrego narzędzia (np. wyłączonego długopisu).*

Po włączeniu urządzenia przez wciśnięcie przełącznika "0-1" na tylnej płycie inhalatora w pozycję "1" ukazuje się ekran wyboru zadania (rys.4). W celu przeprowadzania inhalacji należy dotknąć przycisku:

**GA** - Górne drogi oddechowe asynchro - inhalacja górnych dróg oddechowych niezsynchronizowana z oddechem pacjenta;

**DA** - Dolne drogi oddechowe asynchro - inhalacja dolnych dróg oddechowych niezsynchronizowana z oddechem pacjenta;

**DS** - Dolne drogi oddechowe synchro - inhalacja dolnych dróg oddechowych zsynchronizowana z oddechem pacjenta;

**Serwis** – testy serwisowe.

Zarówno program DA jak i GA umożliwia niemal natychmiastowe włączenie 5-cio, 10-cio lub 15-to minutowej inhalacji asynchronicznej dolnych dróg oddechowych (DA) w sytuacji krytycznej (np. atak astmy oskrzelowej). W przypadku programu GA należy wybrać dodatkowo tryb i natężenie wibracji.

W celu szybkiego uruchomienia asynchronicznej inhalacji dolnych dróg oddechowych należy dotknąć przycisku **[DA- Dolne drogi oddechowe asynchro]**, a następnie wybrać czas inhalacji 5, 10 lub 15 minut.

W celu przeprowadzania testów serwisowych należy dotknąć przycisku **[Serwis]**.

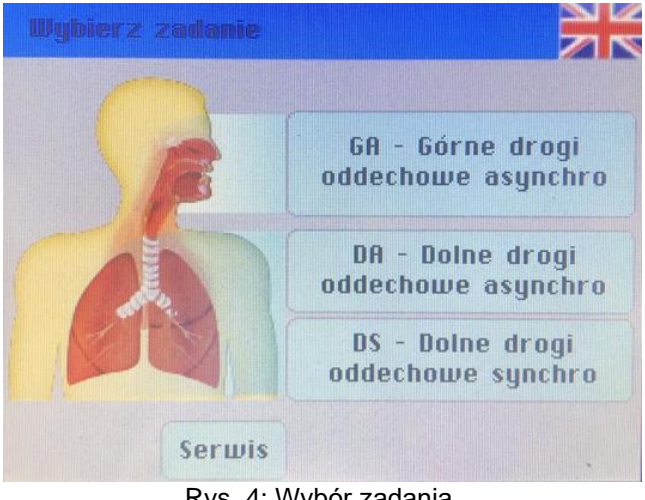

Rys. 4: Wybór zadania.

#### **PROGRAMOWANIE ZABIEGU.**

Przed rozpoczęciem zabiegu należy wprowadzić konieczne dane. W trybie asynchronicznym zarówno dla górnych (**GA**) jak i dolnych dróg oddechowych (**DA**) dostępna jest szybka ścieżka uruchamiania bez zapamiętywania programów. Wystarczy wybrać czas inhalacji, a w trybie GA dodatkowo tryb i natężenie wibroaerozolu. W ścieżce **DS Objętość** wybieramy wiek pacjenta oraz objętość wlewanej do głowicy rozpylającej substancji. Ścieżka **DS Stężenie** pozwala na zaprogramowanie dokładnej dawki leku oraz zapamiętanie programu pod konkretnym numerem.

#### **1. Typ inhalacji GA - inhalacja asynchroniczna górnych dróg oddechowych.**

Ten typ inhalacji jest dedykowany do terapii górnych dróg oddechowych i pozwala na pracę asynchroniczną inhalatora, czyli pracę ciągłą, niezsynchronizowaną z oddechem pacjenta. Tryb ten umożliwia włączenie opcji wibroaerozolu, który funkcjonuje, gdy przewód wibracji łączący się poprzez trójnik z głowicą rozpylającą podłączony jest do króćca wibracji (rys. 20).

Po wybraniu przycisku **[GA- Górne drogi oddechowe asynchro]** ukazuje się ekran wyboru czasu inhalacji (rys.5). Dodatkowo podana jest informacja o wydajności aerozolu, co pozwala na oszacowane objętości substancji, która rozpylona zostanie w wybranym czasie.

 *Objętość rezydualna - objętość substancji, która zawsze pozostaje w głowicy po zabiegu = 0,9ml.* 

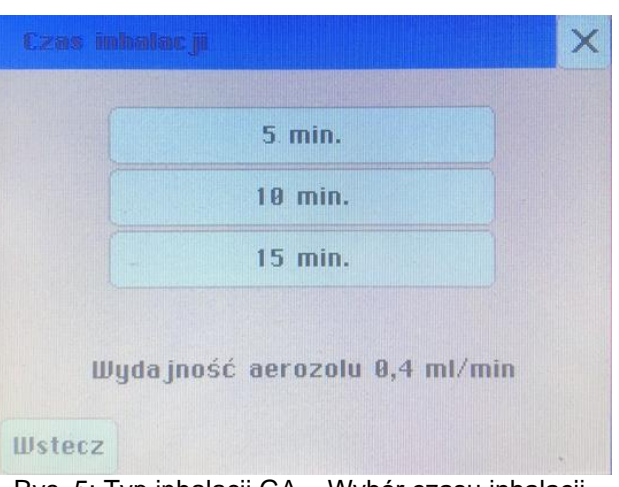

Rys. 5: Typ inhalacji GA – Wybór czasu inhalacji.

Po wyborze czasu pokazuje się ekran wyboru trybu podawania wibroaerozolu.

Możliwe są dwa rodzaje wibracji (rys.6):

- $\circ$  wibracie ciagłe
- o wibracje okresowe włączanie i wyłączanie pulsacji z 15 sekundowym interwałem czasowym

W celu wyłączenia wibracji, dotykamy przycisku **[Wyłączone]**.

 *Przycisk "X" służy do powrotu do ekranu "Wyboru zadania" (rys.4). Przycisk ten jest dostępny we wszystkich wyświetlanych ekranach.*

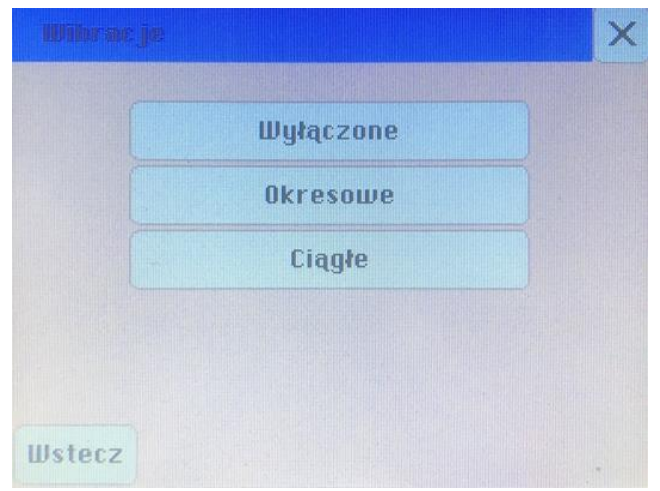

Rys. 6: Wybór trybu wibracji (wibroaerozolu).

Następnie po wybraniu trybu wibracji można ustawić stopień natężenia wibracji w skali (1 – 9), gdzie stopień 9 odpowiada ciśnieniu pulsacji 20 hPa (rys.7).

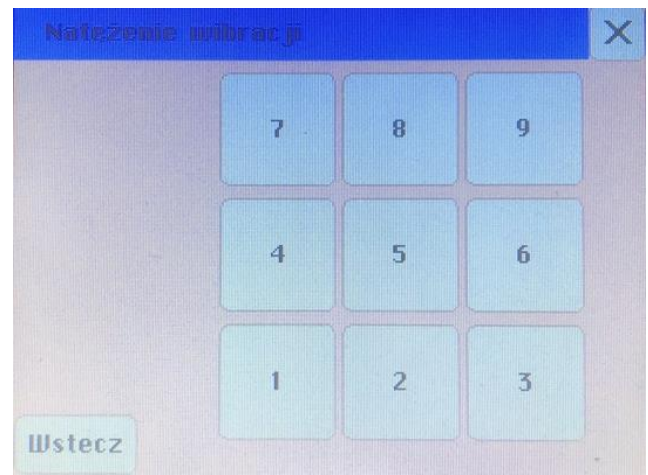

Rys. 7: Wybór natężenia wibracji.

## **2. Typ inhalacji DA (asynchroniczna inhalacja dolnych dróg oddechowych).**

Tryb ten umożliwia pracę ciągłą sprężarki, niezsynchronizowaną z oddechem pacjenta dedykowaną do terapii dolnych dróg oddechowych.

Po wybraniu przycisku **[DA- Dolne drogi oddechowe asynchro]** ukazuje się ekran wyboru czasu inhalacji (rys.8). Dodatkowo podana jest informacja o wydajności aerozolu, co pozwala na oszacowane objętości substancji, która rozpylona zostanie w wybranym czasie.

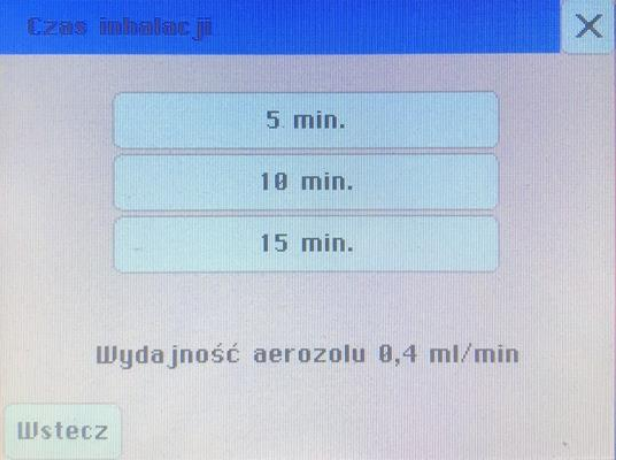

Rys. 8: Typ inhalacji DA – Wybór czasu inhalacji.

## **3. Typ inhalacji DS (synchroniczna inhalacja dolnych dróg oddechowych).**

Tryb ten jest dedykowany do terapii dolnych dróg oddechowych jednak podawanie aerozolu odbywa się tylko w pierwszej fazie wdechu pacjenta. Tryb ten funkcjonuje, gdy przewód czujnika wdechu łączący się poprzez trójnik i adapter przewodu czujnika z głowicą rozpylającą podłączony jest do króćca czujnika wdechu (rys.21).

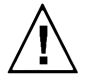

*Uwaga!!! Tryb pracy synchronicznej (DS) funkcjonuje jedynie przy użyciu ustnika. Tryb ten stosuje się u pacjentów w wieku od lat 6-ciu. Warunek wieku nie jest jednak bezwzględny, ponieważ wynika z siły wdechu koniecznej do uruchomienia czujnika wdechu. W przypadku dziecka poniżej 6-tego roku życia należy przeprowadzić próbę, albowiem istnieje możliwość, że siła wdechu będzie wystarczająca. Należy pamiętać o wdychaniu i wydychaniu tylko przez ustnik.* 

Po wybraniu przycisku **[DS- Dolne drogi oddechowe synchro]** ukazuje się ekran wyboru ścieżki programowania (rys.9). Dostępne są dwie opcje – ścieżka objętościowa oraz ścieżka stężeniowa.

- Ścieżka **"Objętość"** umożliwia zaprogramowanie pożądanej objętości leku, jaka ma być wlana do głowicy rozpylającej. Najczęściej objętość ta wynika z wielkości ampułek z substancjami do nebulizacji. W przypadku rozcieńczania np. leku solą fizjologiczną, należy dodać objętości i wpisać sumaryczną objętość substancji w mililitrach. Inhalator automatycznie odejmie objętość rezydualną, czyli objętość leku, która zawsze pozostaje w głowicy po zabiegu, a następnie obliczy czas w jakim pozostała ilość leku dotrze do pacjenta.
- Ścieżka **"Stężenie"** daje możliwość zaprogramowania dokładnej dawki leku jaka ma zostać dostarczona do pacjenta w trakcie zabiegu. Użytkownik będzie poproszony o uzupełnienie głowicy **o objętość rezydualną.**

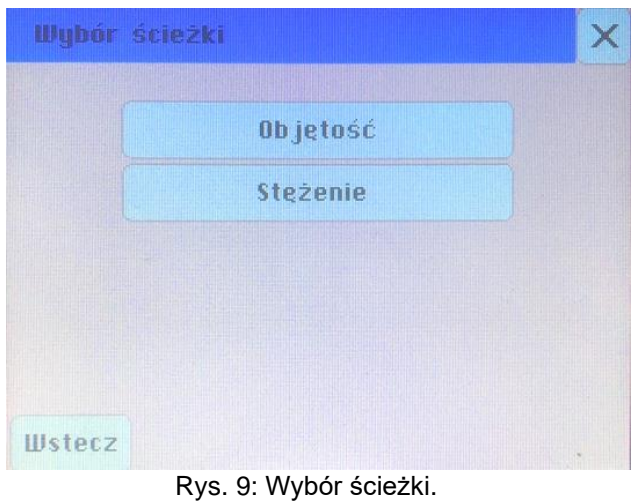

 *Objętość rezydualna - objętość substancji, która zawsze pozostaje w głowicy po zabiegu = 0,9ml. Aby dostarczyć 1 mg leku o stężeniu 1mg/1ml, wymagana ilość leku jaką należy wlać do głowicy rozpylającej to 1,9 ml.*

## **3.1. Ścieżka Objętość.**

Po dotknięciu przycisku **[Objętość]** włącza się okno wyboru wieku pacjenta (rys.10). Dostępne są opcje "poniżej 18 lat" oraz "powyżej 18 lat". Po ustawieniu wieku pacjenta program wylicza typową wartość częstotliwości oddechowej BF (*breath frequency*) w oddechach na minutę.

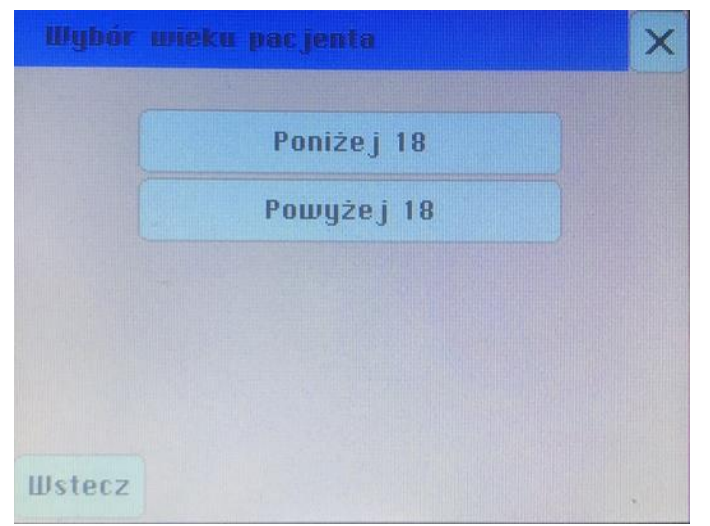

Rys. 10: Wybór wieku pacjenta.

Następnie otwiera się okno wyboru ilości substancji nominalnej wlewanej do głowicy rozpylającej. Możliwe opcje to 2, 3 oraz 4 ml (rys.11).

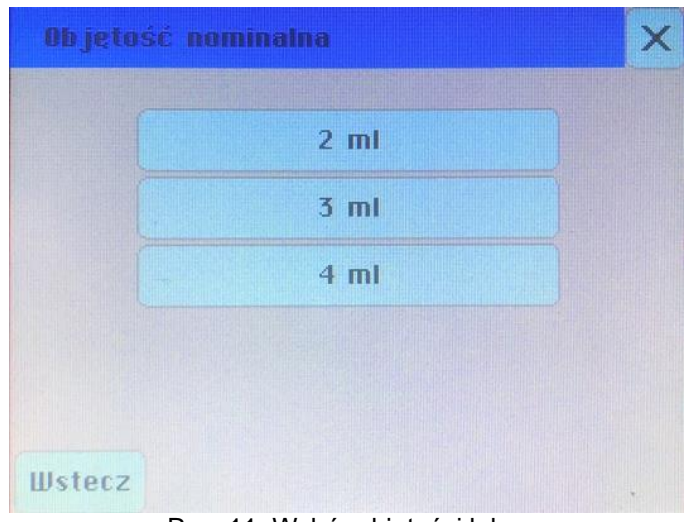

Rys. 11: Wybór objętości leku.

Po wyborze objętości ukazuje się raport przedstawiający wszystkie parametry inhalacji:

- Typ programu
- Wiek
- Objętość nominalna
- Objętość dostarczana
- Przewidywany czas inhalacji

Parametry akceptujemy i przechodzimy do zabiegu poprzez dotknięcie przycisku **[Inhalacja].** Istnieje możliwość cofnięcia edycji do poprzedniego okna poprzez dotknięcie przycisku **[Wstecz]** (rys.12).

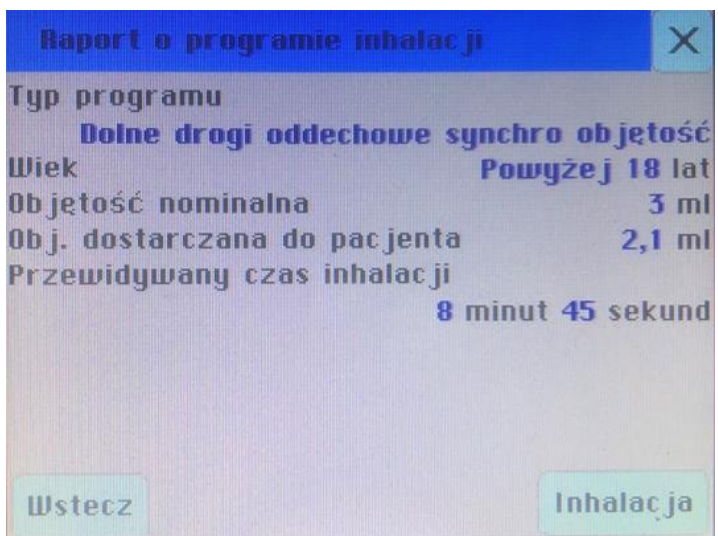

Rys. 12: Raport o programie inhalacji – scieżka DS Objętość.

*Długi czas inhalacji (powyżej 15 minut) oznaczany jest kolorem czerwonym*.

#### **3.2. Ścieżka Stężenie.**

Po dotknięciu przycisku **[Stężenie]** włącza się ekran z listą wyboru programów inhalacji. Inhalator MARIN MP3 umożliwia dokonanie zapisu ustawień parametrów zabiegu w 30 pozycjach pamięci typu *Eeprom* (programy od 1 do 30 wyświetlane po 5 na 6 numerowanych ekranach). Domyślnie inhalator nie posiada zapisanych żadnych programów (rys.13). W celu wprowadzenia nowego programu inhalacji należy dotknąć przycisk **[ ? ]** lub przycisk **[Nowy]**.

| Wybór programu inhalacji               | 1/6       |    |
|----------------------------------------|-----------|----|
| Wiek△   Dawka p.△   <br>$Nr\triangle$  | Stężenie∆ |    |
|                                        |           |    |
|                                        |           |    |
| Ł.                                     |           |    |
| 7                                      |           |    |
| 2                                      |           |    |
| <b>Wstecz</b><br>Nowy<br>$\sim$ $\sim$ | <br>. .   | >. |

Rys. 13: Wybór programu inhalacji*.*

Opis przycisków panelu:

- o **[Nr] / [Nr]** sortowanie według numeru programu (Nr numer) rosnąco lub malejąco zgodnie z kierunkiem trójkącika;
- o **[Wiek] / [Wiek]** sortowanie według wieku rosnąco lub malejąco zgodnie z kierunkiem trójkacika:
- o **[Dawka p.] / [Dawka p.]** sortowanie według wielkości planowanej dawki leku zgodnie z kierunkiem trójkącika
- o **[Stężenie] / [Stężenie]** sortowanie stężenia dawki leku zgodnie z kierunkiem trójkącika
- o **[ ? ]** oraz **[Nowy]** dodanie nowego programu
- o **[Wstecz]** powrót do poprzedniego menu
- o **[<] [>]** przemieszczanie się po stronach z pozycjami programów inhalacji.
- *W pamięci mogą zostać zapisane ustawienia inhalacji pacjentów, różniących się między sobą wiekiem.*
- *Wartości poszczególnych ustawień programów mogą być dowolnie zmieniane przez użytkownika. Fabrycznie wszystkie programy są puste i oznaczone znakiem "?".*
- *Użytkownik ma stały dostęp do każdego programu i jego wszystkich parametrów, dzięki czemu możliwe jest dostosowanie wcześniej zapisanego programu do aktualnych potrzeb.*

#### **3.2.1**. **Wprowadzanie parametrów Nowego programu.**

W celu wprowadzenia nowego programu inhalacji należy dotknąć przycisk **[ ? ]** lub przycisk **[Nowy]** w oknie **Wybór programu inhalacji**. Pojawi się okno **Wybór wieku pacjenta** z dwoma opcjami: <18 lat i >18 lat (rys.14).

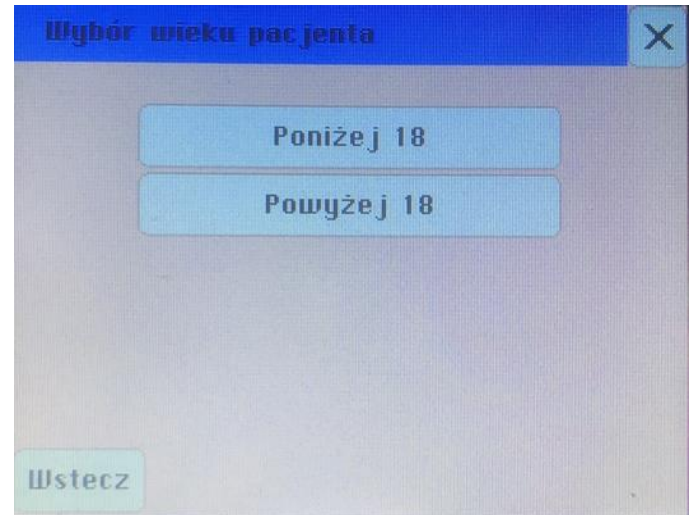

Rys. 14: Wybór wieku pacjenta.

Po dotknięciu właściwego wieku pacjenta przechodzimy do ekranu **Edycja dawki leku** (rys.15). Wybierając odpowiednie przyciski **[mg]** oraz **[ml]** określamy stężenie leku w miligramach na mililitr (mg/ml) oraz planowaną dawkę w miligramach (mg), która ma zostać podana.

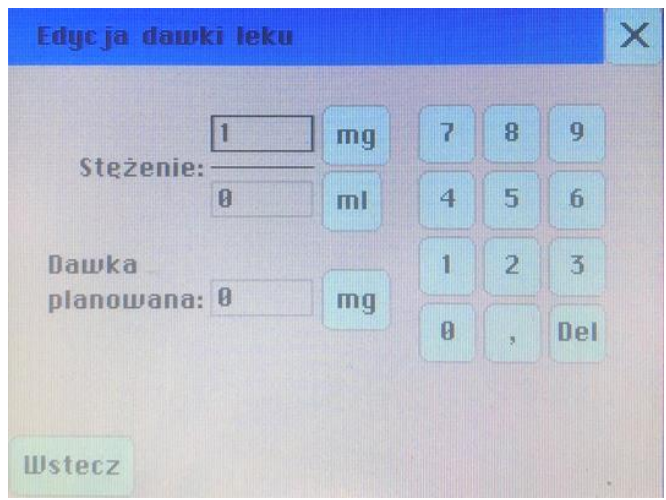

Rys. 15: Edycja dawki leku.

- *Należy pamiętać, że maksymalna objętość substancji jaką można wlać do głowicy rozpylającej to 8 ml. Uwzględniając objętość rezydualną na poziomie 0,9 ml, do dyspozycji pozostaje 7,1 ml. Jest to maksymalna ilość substancji, jaka może zostać podana pacjentowi.*
- *Objętość rezydualna - objętość substancji, która zawsze pozostaje w głowicy po zabiegu = 0,9ml. Aby dostarczyć 1 mg leku o stężeniu 1mg/1ml, wymagana ilość leku jaką należy wlać do głowicy rozpylającej to 1,9 ml.*

Po wybraniu parametrów pokaże się przycisk **[Raport]**. Jego naciśnięcie spowoduje wyświetlenie ekranu **Raport o programie inhalacji** z podsumowaniem zaprogramowanych parametrów zabiegu:

- Typ programu
- Wiek
- Dawka nominalna
- Dawka dostarczana do pacjenta
- Steżenie leku
- **Wymagana ilość leku – tyle leku należy wlać do głowicy, aby podać dawkę planowaną**
- Przewidywany czas inhalacji
- *W inhalacji typu DS Stężenie należy wlać do głowicy rozpylającej "Wymaganą ilość leku" – jest to konieczne, by podać pacjentowi planowaną dawkę leku.*

W tym momencie istnieje możliwość zapisania programu w pamięci inhalatora poprzez dotknięcie przycisku **[Zapisz]** (rys.16). Umożliwi to wywołanie zapisanego programu z listy bez konieczności wprowadzania parametrów przy kolejnym zabiegu.

| <b>Raport o programie inhalacji</b>    |                     |
|----------------------------------------|---------------------|
| Typ programu                           |                     |
| Dolne drogi oddechowe synchro stężenie |                     |
| Wiek                                   | Powyżej 18 lat      |
| Dawka nominalna                        | $1,450$ mg          |
| Dawka dostarczana do pacjenta          | $1$ mg              |
| Stężenie leku                          | $0,5 \text{ mg/ml}$ |
| Wymagana ilość leku                    | $2,9$ ml            |
| Przewidywany czas inhalacji            |                     |
|                                        | 8 minut 20 sekund   |
|                                        |                     |
|                                        |                     |
| Zapisz<br><b>Wstecz</b>                | Inhalacja           |

Rys. 16: Raport o programie inhalacji – zapisywanie programu.

*Długi czas inhalacji (powyżej 15 minut) oznaczany jest kolorem czerwonym*.

Przejście do zabiegu następuje poprzez dotknięcie przycisku **[Inhalacja]**. Istnieje możliwość cofnięcia edycji do poprzedniego okna poprzez dotknięcie przycisku **[Wstecz]** (rys.16).

#### **3.2.2. Edycja wcześniej zapisanego programu.**

Jeśli chcemy edytować zapisany wcześniej program należy wybrać go z listy programów widocznych w oknie **Wybór programu inhalacji** (rys. 17).

|                |      | Waber pregramu inhalac ji | 17 G        |
|----------------|------|---------------------------|-------------|
|                |      | Nr△  Uiek△  Dawka p.△     | Stężenie∠   |
|                | >18  | mq                        | mg/ml<br>1  |
| $\overline{2}$ | < 18 | $2$ mg                    | $1$ mg/ml   |
| 3              | >18  | ı<br>mq                   | $0,5$ mg/ml |
|                |      |                           |             |
|                |      |                           |             |
| <b>Wstecz</b>  | Nowy |                           | ⋗.          |

Rys. 17: Wybór programu inhalacji*.*

Następnie pojawia się ekran **Raport o programie inhalacji** wybranego programu. Ponowna edycja następuje po dotknięciu przycisku **[Edytuj]** (rys.18).

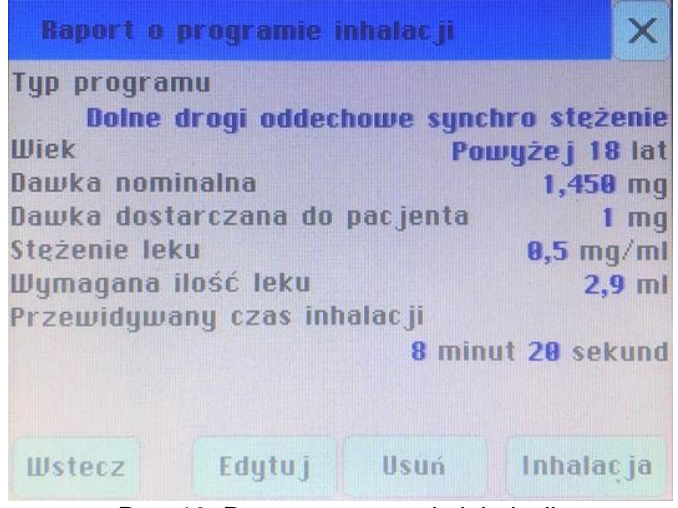

Rys. 18: Raport o programie inhalacji.

Następnie postępujemy zgodnie ze ścieżką opisaną w punkcie 3.2.1.

 *Powrót do listy programów powoduje oznaczenie ostatnio uzywanego programu zieloną obwódką przycisku*.

# *VIII. Przygotowanie do zabiegu inhalacyjnego*

W celu przeprowadzenia poprawnego zabiegu inhalacyjnego należy trzymać się poniższych kroków:

- 1. Ustawić urządzenie na stabilnej, poziomej powierzchni.
- 2. Włączyć przewód zasilający do gniazdka sieciowego prądu zmiennego o napięciu 230V i częstotliwości 50Hz.
- 3. Przygotować głowicę rozpylającą.

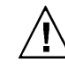

Ξ

## *W razie korzystania z trybu pracy DS należy bezwzględnie używać tylko głowicy RF6+ i ustnika z zaworkiem.*

4. Głowicę rozpylającą połączyć przewodem powietrza z króćcem **WYLOT POWIETRZA**, znajdującym się na płycie czołowej. Inhalacja przeprowadzana jest z użyciem maski lub ustnika (rys.19).

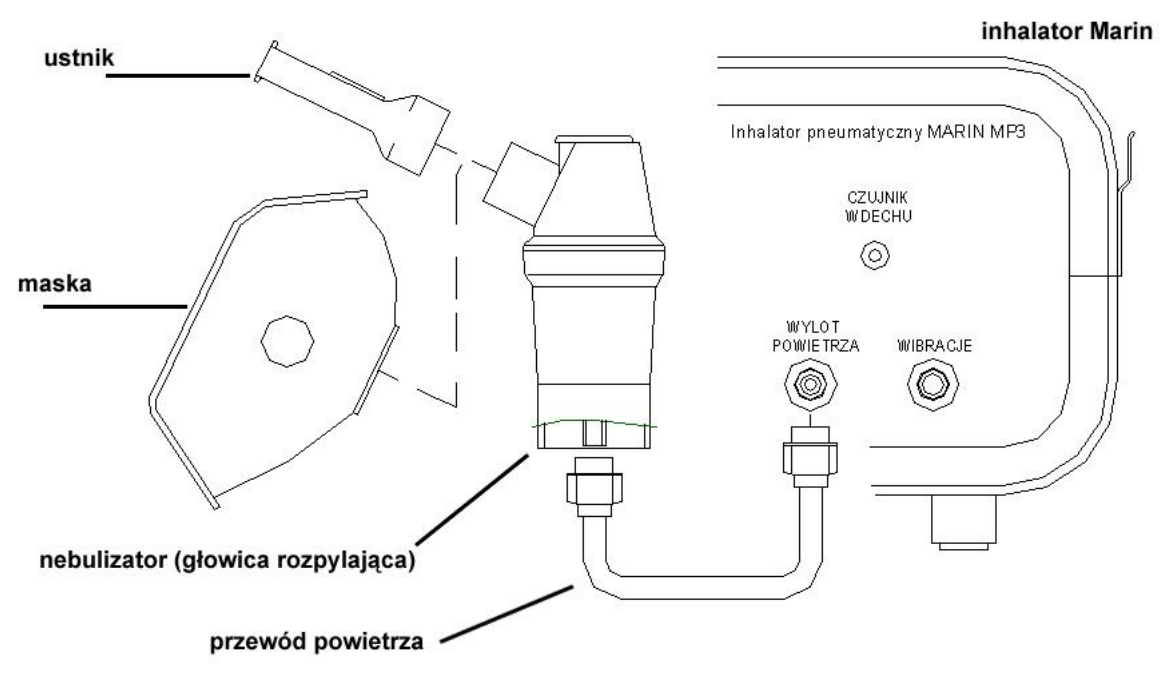

Rys. 19: Podłączenie akcesoriów w trybie DA.

5. Jeżeli planowane jest wykorzystanie *wibroaerozolu* głowicę rozpylającą należy dodatkowo połączyć poprzez trójnik wibracji/czujnika z przewodem wibracji, a jej drugi koniec z króćcem **WIBRACJE**, umieszczonym na płycie czołowej. Inhalacja przeprowadzana jest z użyciem ustnika z podłączoną końcówką nosową (rys.20).

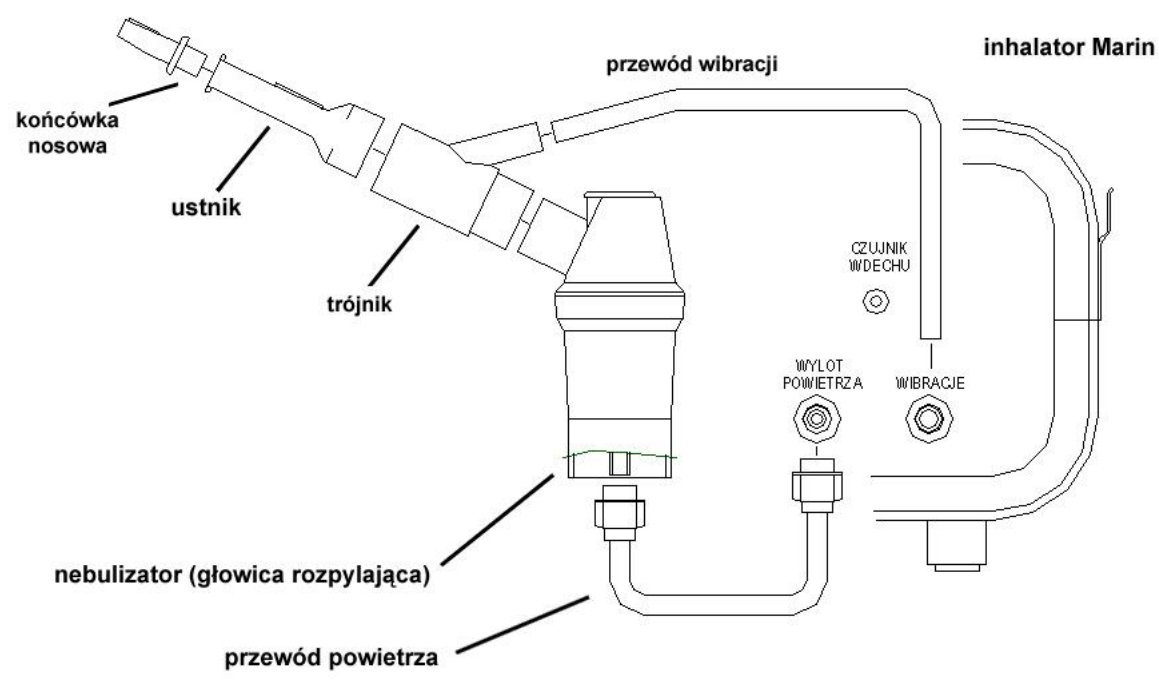

Rys. 20: Podłączenie akcesoriów w trybie GA (przewód wibracji).

6. Jeżeli planowane jest synchroniczne podawanie leku, głowicę rozpylającą należy dodatkowo połączyć poprzez trójnik wibracji i czujnika (z zamontowanym adapterem przewodu czujnika wdechu) z przewodem czujnika, a jej drugi koniec z króćcem **CZUJNIK WDECHU** umieszczonym na płycie czołowej (rys.21). Inhalacja przeprowadzana jest **wyłącznie z użyciem ustnika**.

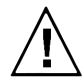

*Uwaga!!! Tryb pracy synchronicznej (DS) funkcjonuje jedynie przy użyciu ustnika. Tryb ten stosuje się u pacjentów w wieku od lat 6-ciu. Warunek wieku nie jest jednak bezwzględny, ponieważ wynika z siły wdechu koniecznej do uruchomienia czujnika wdechu. W przypadku dziecka poniżej 6-tego roku życia należy przeprowadzić próbę, albowiem istnieje możliwość, że siła wdechu będzie wystarczająca. Należy pamiętać o wdychaniu i wydychaniu tylko przez ustnik.* 

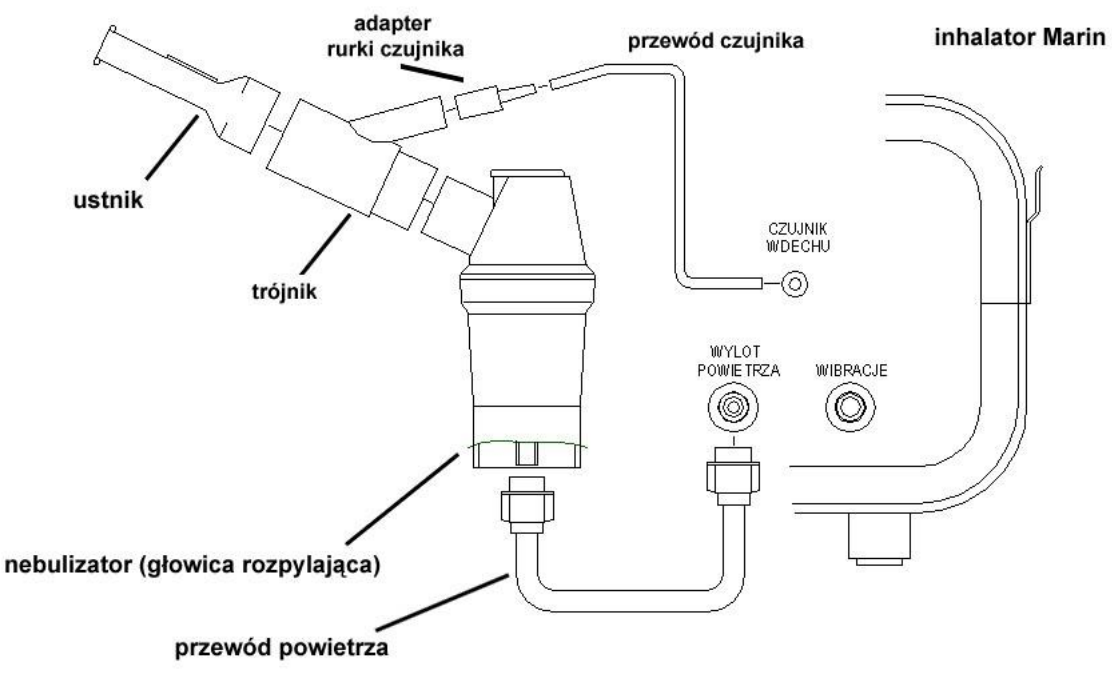

Rys. 21. Podłączenie akcesoriów w trybie DS (przewód czujnika wdechu).

- 7. Następnie ustawić przełącznik zasilania "0-1" umiejscowiony na tylnej płycie inhalatora w pozycji  $, 1$ ".
- 8. Wybrać typ inhalacji (GA, DA, lub DS Objętość) lub program DS Stężenie o odpowiednich, wcześniej zapamiętanych parametrach. W ostatnim przypadku do zabiegu przechodzimy poprzez dotknięcie przycisku **[Inhalacja].**
	- *Znaczenie i zakres ww. parametrów przedstawiono w rozdziale "Opis menu".*
- 9. Program przypomni wtedy o podłączeniu głowicy rozpylającej i przygotowaniu się do inhalacji. (rys.22).

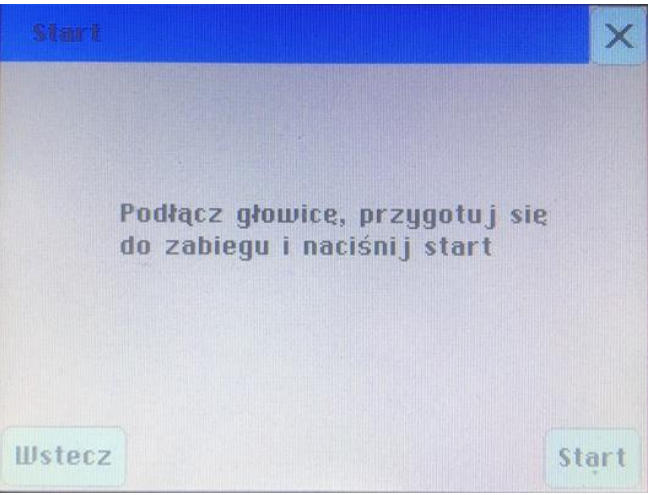

Rys. 22: Start inhalacji.

- 10. Zbliżyć maskę do twarzy pacjenta lub włożyć ustnik/końcówkę nosową do ust/nosa pacjenta.
- 11. Uruchomić inhalację dotykając przycisku **[Start].**

#### *IX. Przeprowadzanie zabiegu inhalacyjnego*  l

- Prowadzić inhalację ściśle według zaleceń lekarza.
- Pacjentowi można zalecić wykonywanie łagodnych, głębokich wdechów i powolne wydychanie aerozolu. Wstrzymanie na chwilę wydechu poprawi depozycję drobin leku w układzie oddechowym.
- Upływ czasu pracy inhalatora sygnalizowany jest poprzez odliczanie zaprogramowanej liczby minut.

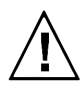

*Każda inhalacja trwająca (nieprzerwanie) dłużej niż 15 minut może wywołać skutki uboczne w postaci mdłości odczuwanych przez pacjenta – w takiej sytuacji wymagana jest natychmiastowa interwencja lekarska. Mając na uwadze to zagrożenie, nie zaleca się przekraczania 15-minutowego czasu inhalacji. Długi czas inhalacji zaznaczony został kolorem czerwonym.*

#### **1. Wybór inhalacji typu GA i DA – Górne i dolne drogi oddechowe asynchro.**

Po uruchomieniu inhalacji przyciskiem **[Start]** pojawia się okno informujące o przewidywanym czasie ukończenia inhalacji a także jej zaawansowaniu w procentach – 100% oznacza koniec (rys.23).

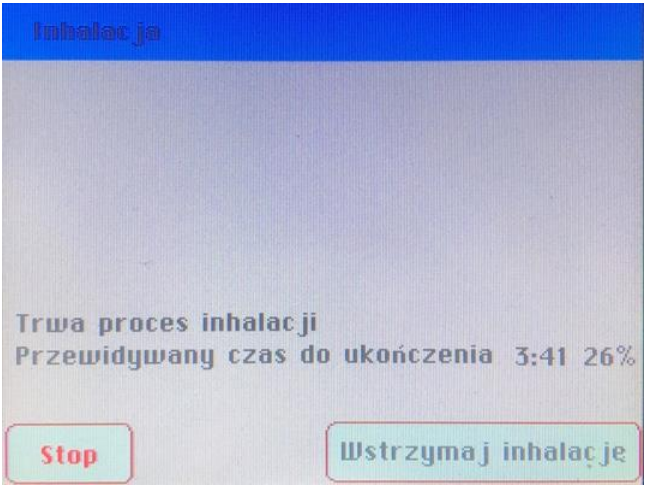

Rys. 23: Proces inhalacji typu GA lub DA.

W każdym przypadku można dokonać zatrzymania inhalacji przez dotknięcie przycisku **[Wstrzymaj inhalację]**. Wtedy ukaże się ekran wstrzymania inhalacji (rys.24).

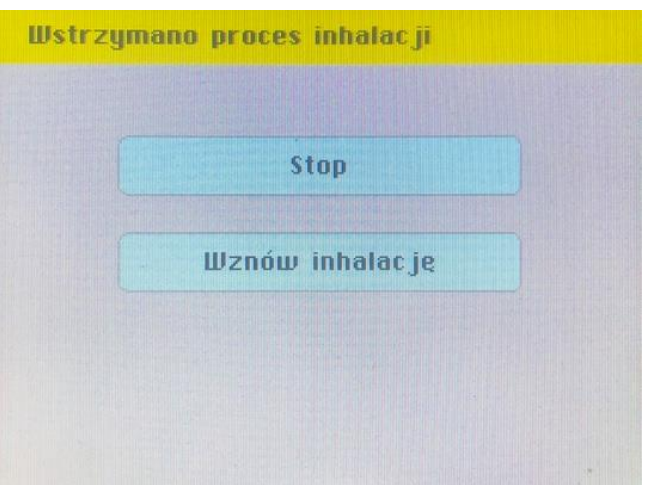

Rys. 24: Wstrzymanie procesu inhalacji.

- **[Stop]** powoduje zakończenie inhalacji;
- **[Wznów inhalację]** umożliwia wznowienie inhalacji od momentu jej przerwania.

W przypadku dotknięcia przycisku **[Stop]** pojawi się okno z raportem o przerwaniu inhalacji (rys.25). W tym celu można również dotknąć przycisku **[Stop]** podczas inhalacji, co spowoduje jej przerwanie bez możliwości wznowienia.

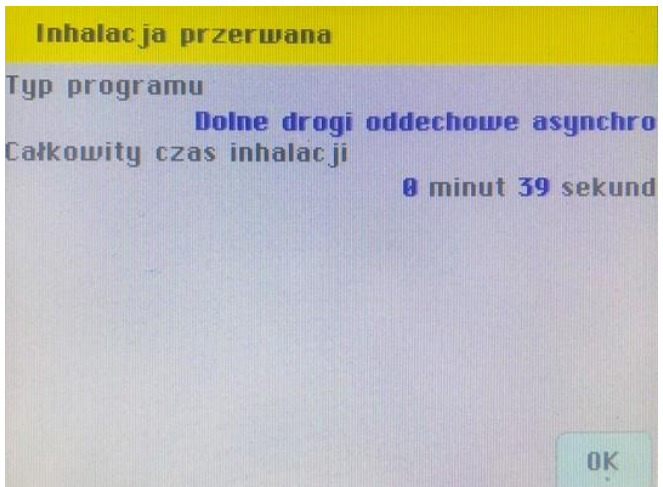

Rys. 25: Raport przerwanej inhalacji – scieżka DA.

Po pełnym ukończeniu inhalacji pojawia się okno z raportem o pomyślnym ukończeniu inhalacji (rys.26).

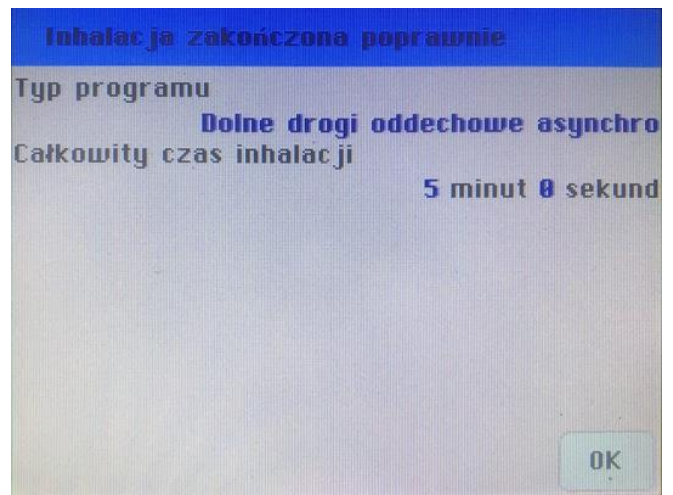

Rys. 26: Raport poprawnie zakończonej inhalacji – scieżka DA.

## **2. Wybór inhalacji typu DS - Dolne drogi oddechowe synchro.**

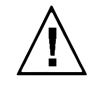

*Uwaga!!! Tryb pracy synchronicznej (DS) funkcjonuje jedynie przy użyciu ustnika. Tryb ten stosuje się u pacjentów w wieku od lat 6-ciu. Warunek wieku nie jest jednak bezwzględny, ponieważ wynika z siły wdechu koniecznej do uruchomienia czujnika wdechu. W przypadku dziecka poniżej 6-tego roku życia należy przeprowadzić próbę, albowiem istnieje możliwość, że siła wdechu będzie wystarczająca. Należy pamiętać o wdychaniu i wydychaniu tylko przez ustnik.* 

Po uruchomieniu inhalacji pojawia się okno ukazujące animację umożliwiającą pacjentowi obserwowanie bieżącego oraz sugerowanego sposobu oddychania. Dzięki temu będzie mógł on skorygować oddech tak by inhalacja była skuteczniejsza (rys.27). Pacjent wykonuje trzy wdechy testowe, które inhalator zapamiętuje jako wzorzec oddechowy pacjenta. Począwszy od czwartego wdechu podawany jest aerozol.

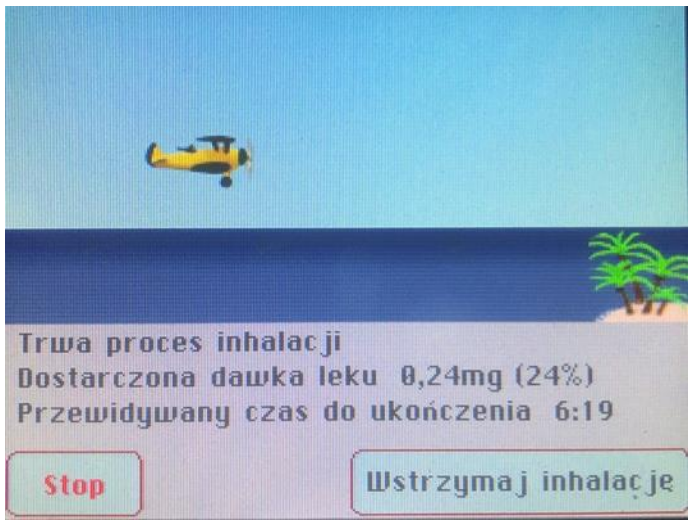

Rys. 27: Proces inhalacji typu DS.

Przy każdym wdechu samolot unosi się i opada przy wydechu (rys.28). Samolot startuje z lewej części ekranu w momencie rozpoczęcia inhalacji i leci w prawą stronę symbolizując jej postęp. Gdy samolot doleci do wyspy oznaczać to będzie, że zaplanowana dawka została podana.

Gdy samolot osiągnie maksymalny pułap, zmienia swój kolor na zielony i oznacza to sugerowany moment rozpoczęcia wydechu. Zależnie od stanu zdrowia pacjenta, personel na polecenie lekarza może zachęcać do oddychania głębokiego (sterowanie samolotem tak by wznosił się na jak najwyższy pułap).

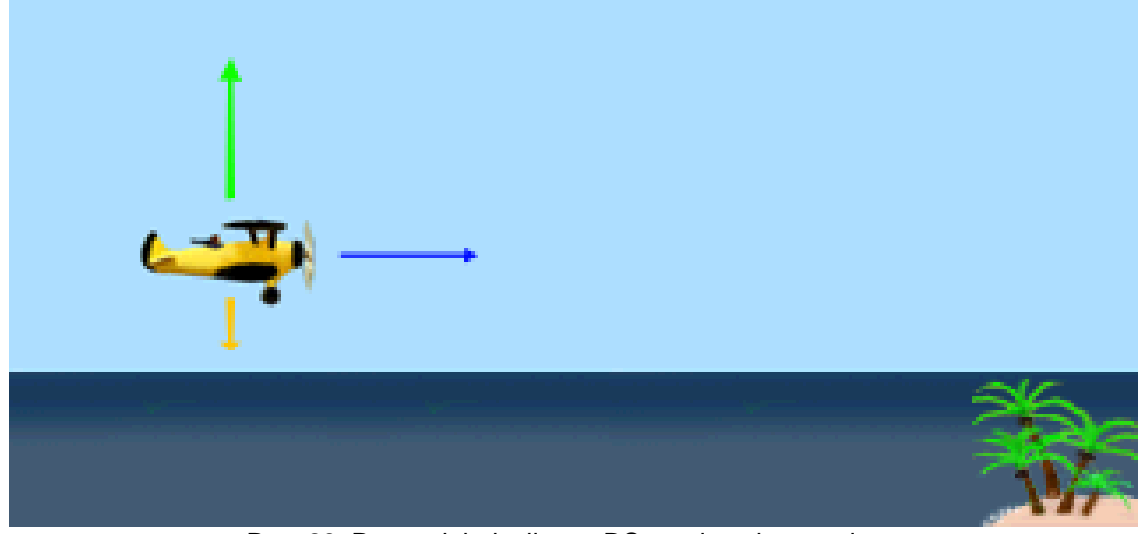

Rys. 28: Proces inhalacji typu DS – animacja samolotu.

W każdym przypadku można dokonać zatrzymania inhalacji przez dotknięcie przycisku **[Wstrzymaj inhalację]**. Wtedy ukaże się ekran wstrzymania inhalacji (rys.29).

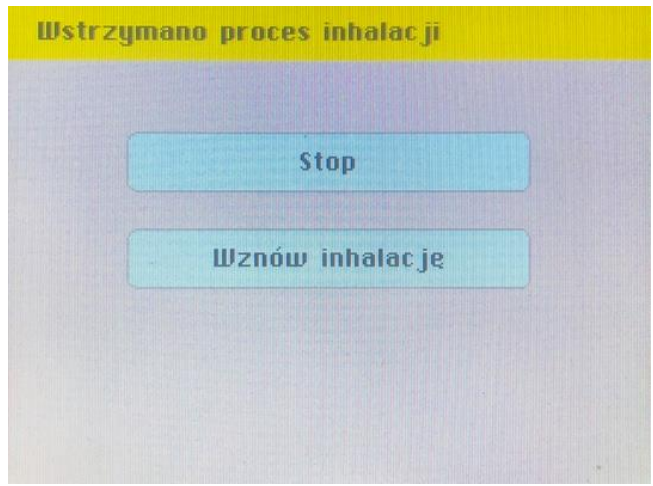

Rys. 29: Wstrzymanie procesu inhalacji.

- **[Stop]** powoduje zakończenie inhalacji;
- **[Wznów inhalację]** umożliwia wznowienie inhalacji od momentu jej przerwania.

W przypadku dotknięcia przycisku **[Stop]** pojawi się okno z raportem o przerwaniu inhalacji (rys.30). W tym celu można również dotknąć przycisku **[Stop]** podczas inhalacji, co spowoduje jej przerwanie bez możliwości wznowienia.

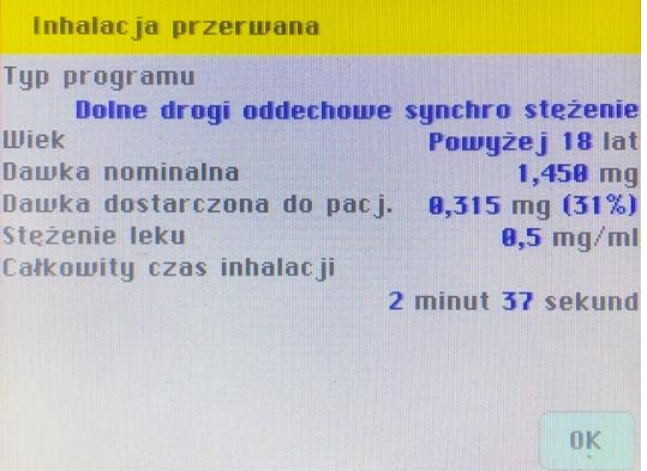

Rys. 30: Raport przerwanej inhalacji.

Po pełnym ukończeniu inhalacji pojawia się okno z raportem o pomyślnym ukończeniu inhalacji (rys.31).

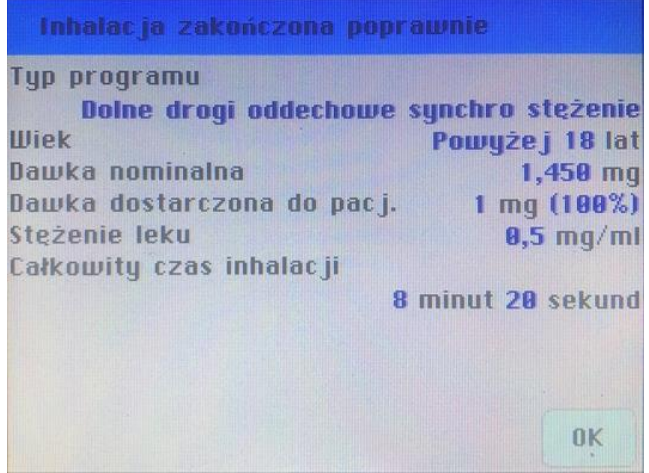

Rys. 31: Raport poprawnie zakończonej inhalacji.

#### **3. Zakończenie zabiegu.**

Po zakończonym zabiegu zdemontować akcesoria wykorzystane do przeprowadzenia zabiegu (przewód powietrza i przewód wibracji, ew. przewód czujnika wdechu, głowicę rozpylającą, ustnik/maskę/końcówkę nosową) i przekazać do czyszczenia/mycia/dezynfekcji lub sterylizacji, zgodnie ze wskazówkami podanymi w rozdziale *"Bezpieczeństwo higieniczne i biologiczne"*.

Następnie, w zależności od planowanego wykorzystania urządzenia:

- przygotować głowicę rozpylającą i prowadzić kolejną inhalację z wykorzystaniem tego samego lub innego programu lub
- uprzednio dokonać modyfikacji programu (programów) zgodnie ze wskazówkami zawartymi w rozdziale "Opis menu", lub zakończyć użytkowanie:

#### *Zakończenie*

dotknąć przycisk "X", aby na wyświetlaczu pojawił się ekran "Wybór zadania", następnie ustawić przełącznik "0-1" w pozycji "0" wyjąć wtyczkę z gniazda z sieci zasilającej i zabezpieczyć inhalator przed uszkodzeniami i zanieczyszczeniami do czasu kolejnego użycia.

## *X. Bezpieczeństwo higieniczne i biologiczne*

Do zabiegów inhalacyjnych należy wykorzystywać wyłącznie akcesoria gwarantujące pacjentom bezpieczeństwo higieniczne i/lub mikrobiologiczne – tj. uprzednio wyczyszczone, wymyte, wydezynfekowane lub wysterylizowane, zgodnie z zatwierdzonymi procedurami. Szczególnemu nadzorowi podlegać powinna czystość biologiczna zestawów rozpylających, tj.:

- głowicy rozpylającej i jej części składowych
- trójnika wibracji i czujnika
- adaptera przewodu czujnika
- masek, ustników i końcówek nosowych
- przewodu powietrza
- przewodu pulsacji
- przewodu czujnika wdechu

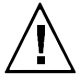

l

*Metoda przywracania czystości biologicznej głowicom rozpylającym oraz podłączanym do nich akcesoriom (maskom, ustnikom, końcówkom nosowym) powinna być zgodna z zaleceniami producentów – przed rozpoczęciem czyszczenia należy zapoznać się z treścią ulotek dołączonych do zestawów rozpylających; niektóre materiały wykorzystane do ich budowy mogą nie być odporne na działanie wysokich temperatur lub środków chemicznych.*

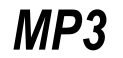

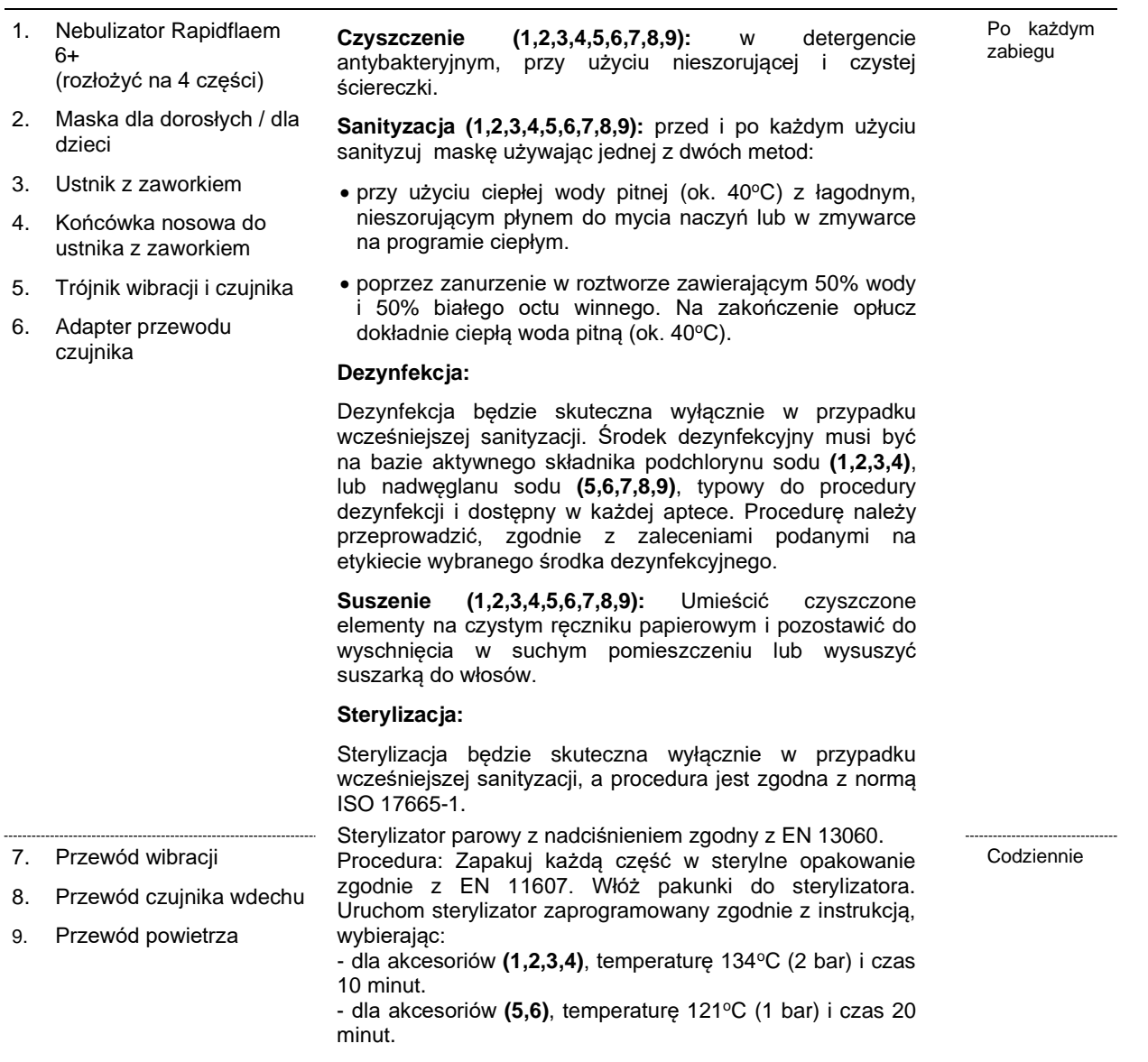

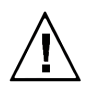

*Jeśli eksploatacja inhalatora jest intensywna (więcej niż 5-6 inhalacji dziennie), aby osiągnąć lepsze efekty terapeutyczne, zaleca się wymianę nebulizatora co 6 miesięcy (lub częściej, w zależności od widocznego stopnia jej zużycia).*

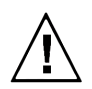

*Przy dezynfekcji akcesoriów używanych do wspomagania lub leczenia układu oddechowego należy unikać aldehydowych środków dezynfekcyjnych.*

 *Do czyszczenia przewodu powietrza (raz dziennie lub częściej) należy używać zwilżonej gazy z dodatkiem nie szorującego płynu bakteriobójczego.*

# *XI. Przechowywanie i konserwacja*

Inhalator należy przechowywać z dala od źródeł silnego pola elektromagnetycznego, w temperaturach od -10C do +50C, w wilgotności względnej 30-85%, w normalnym ciśnieniu atmosferycznym. Do ochrony wyrobu przed uszkodzeniami mechanicznymi i zakurzeniem podczas dłuższych przerw w użytkowaniu, zaleca się wykorzystanie opakowania fabrycznego.

Przed przystąpieniem do jakiejkolwiek formy czyszczenia należy wyłączyć urządzenie i wyjąć wtyczkę z gniazdka sieci zasilającej.

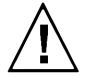

*Obudowę i ekran inhalatora należy chronić przed zawilgoceniem i zachlapaniem – korozja pogarsza właściwości izolacyjne urządzenia. Do czyszczenia obudowy i ekranu używać wyłącznie zwilżonej gazy z dodatkiem nieszorującego płynu bakteriobójczego. Nie używać spirytusu, rozpuszczalników ani innych substancji żrących, które mogą zniszczyć powierzchnię urządzenia. Zabrania się mycia obudowy i ekranu pod bieżącą wodą lub przez namaczanie. Jeżeli obudowa lub ekran uległy zachlapaniu cieczą należy natychmiast odłączyć urządzenie od sieci i skontaktować się z producentem, dystrybutorem lub autoryzowanym punktem serwisowym. Nie wolno dotykać mokrego urządzenia zanim nie zostanie ono odłączone od sieci.*

Co najmniej raz w miesiącu należy sprawdzić, czy filtr powietrza jest czysty.

- *"Wymiana filtra" - ustaw przełącznik "0-1" w pozycji , wyjmij wtyczkę z gniazdka, wyjmij wkład filtra, podważając go za pomocą płaskiego narzędzia (małego śrubokręta lub grubej igły). Filtr powinien zostać wymieniony, jeśli jego kolor wyraźnie różni się od białego.*
- *\** "Wymiana bezpiecznika" ustaw przełącznik "0-1" w pozycji  $\bigcirc$ , wyjmij wtyczkę z gniazdka, *wyjmij oprawkę bezpiecznika z obudowy za pomocą śrubokręta lub monety, a następnie wyjmij bezpiecznik z oprawki bezpiecznika, włóż nowy bezpiecznik T 1A 250 V do uchwytu bezpiecznika, przykręć uchwyt bezpiecznika do obudowy.*
- *<sup>* $F$ *</sup>* .*Wymiana przewodu zasilającego" ustaw przełącznik "0-1" w pozycji*  $\circ$ *, wyjmij wtyczkę z gniazdka, wyjmij przewód z gniazdka w inhalatorze, włóż nowy przewód.*

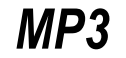

# *XII. Serwis*

Wszelkie naprawy serwisowe wykonywane są przez producenta inhalatora MARIN MP3, tj.:

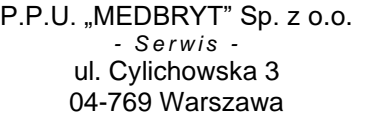

tel. (+48) (22) 846-55-94 fax. (+48) (22) 846-22-00 e-mail: office@medbryt.com.pl

Naprawy wykonywane przez nieautoryzowany personel skutkują utratą praw gwarancyjnych użytkownika. Szczegóły warunków gwarancji zawarte zostały w dołączonej do urządzenia *"Karcie Gwarancyjnej"*.

W przypadku zgłoszenia usterki wyrobu objętego gwarancją, prosimy o przygotowanie *"Karty Gwarancyjnej"* urządzenia i kontakt z pracownikami serwisu producenta. Naprawy gwarancyjne wykonywane są bezpłatnie.

Inhalator wykonany jest z materiałów zapewniających niezawodność pracy przez **10 lat** od daty rozpoczęcia eksploatacji (tj. daty zakupu). W celu wydłużenia okresu eksploatacji sugeruje się wykonywanie okresowych przeglądów w serwisie producenta.

 *Dla ułatwienia nadzoru nad okresem eksploatacji, zaleca się wpisać w poniższą tabelę datę zakupu i okresowo sprawdzać aktualność przeglądów.*

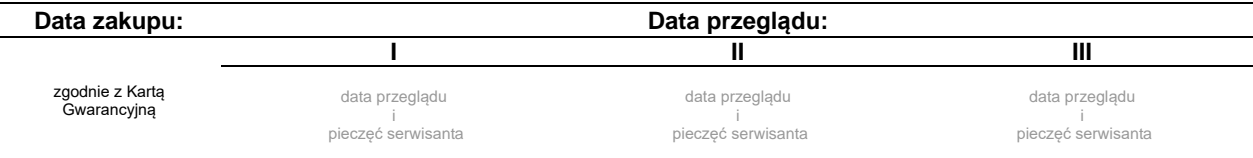

Wszelkie akcesoria inhalatora (tj. wyposażenie eksploatacyjne) powinny zostać wycofane z użytkowania przed upływem **6 miesięcy** od daty pierwszego wykorzystania – o ile producenci poszczególnych elementów nie zalecają krótszego okresu eksploatacji.

 *Dla ułatwienia nadzoru nad okresem eksploatacji, zaleca się wpisać w tabelę wg poniższego wzoru daty pierwszego użycia poszczególnych akcesoriów i okresowo sprawdzać ich ważność.*

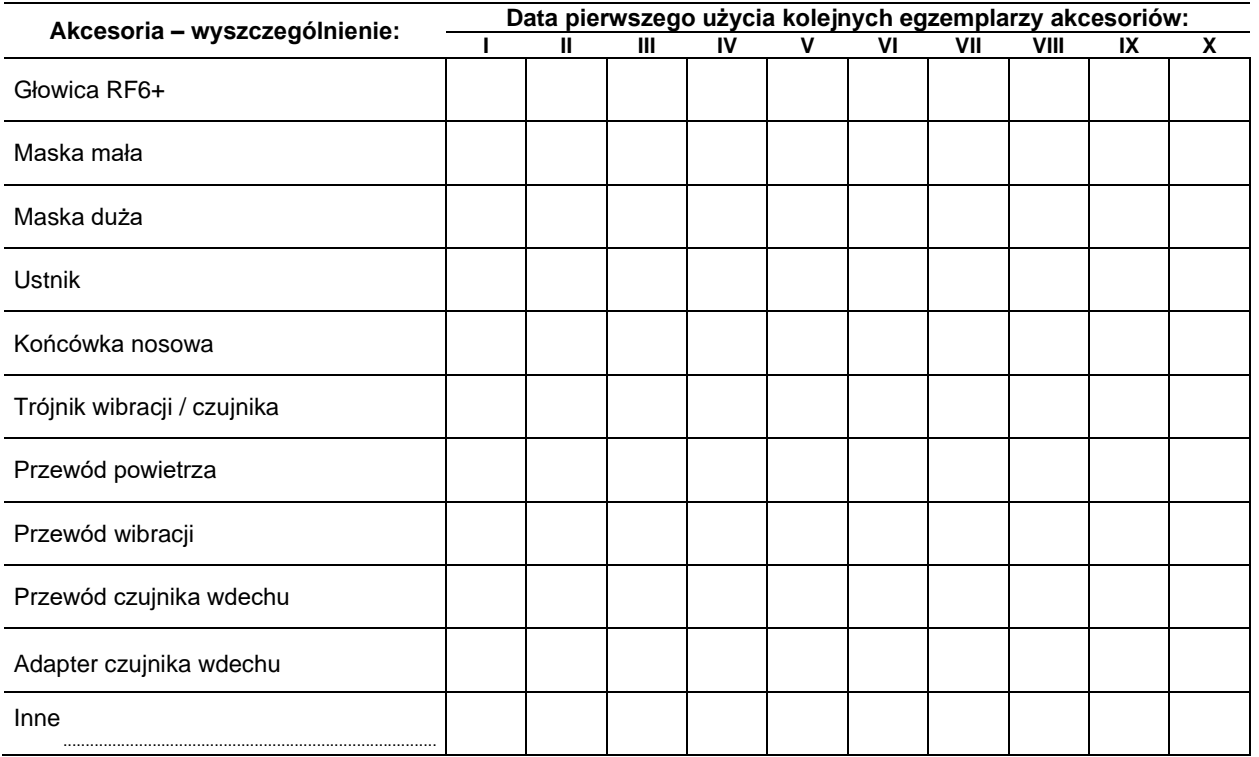

W celu dokonania czynności sprawdzających należy postępować zgodnie z poniższą instrukcją:

Po dotknięciu przycisku **[Serwis]** na ekranie głównym należy wprowadzić czterocyfrowe hasło serwisowe. Domyślnie hasło ustawione jest na 1379 (rys.32).

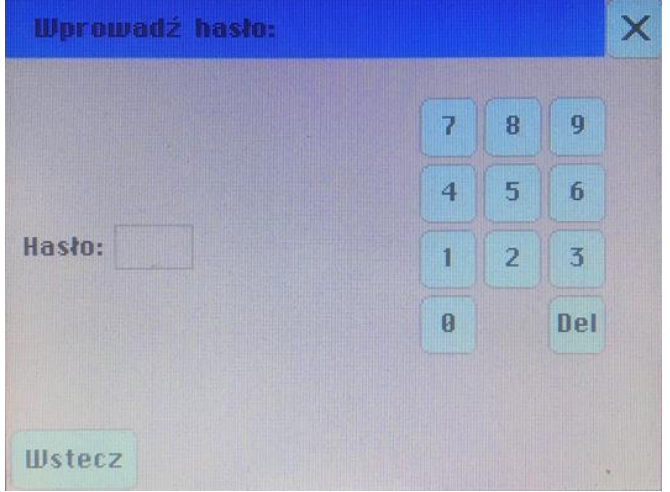

Rys. 32: Wprowadzanie hasła.

Po wprowadzeniu hasła otwiera się panel serwisowy (rys.33).

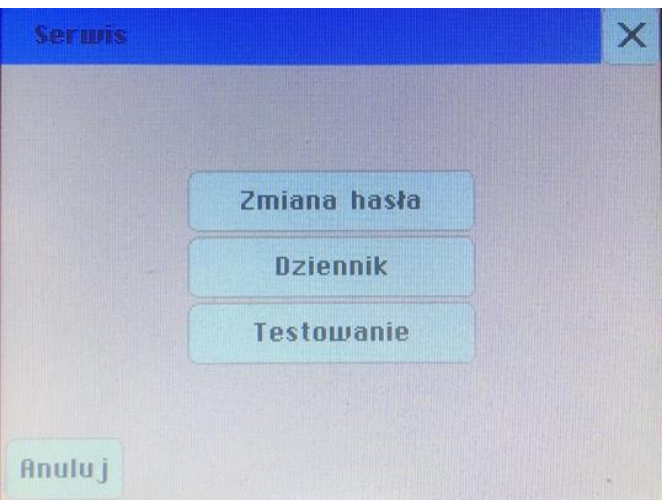

Rys. 33: Serwis.

Opis przycisków panelu **Serwis**:

- [Zmiana hasła] umożliwia zmianę hasła serwisowego urządzenia
- [Dziennik] włącza dziennik ostatnich 99 operacji wykonanych na inhalatorze
- [Testowanie] umożliwia testowanie zespołów inhalatora

#### **1. Zmiana hasła**

Po dotknięciu przycisku [Zmiana hasła] na panelu serwisowym możliwa jest zmiana hasła na nowe. Wprowadza się je z klawiatury numerycznej. Przycisk [Del] kasuje wpis. (rys.34).

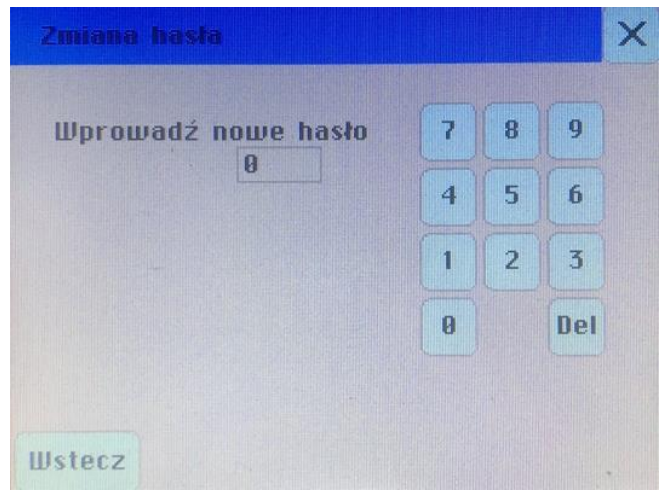

Rys. 34: Zmiana hasła.

## **2. Dziennik**

Po dotknięciu przycisku [Dziennik] otwiera się okno pokazujące 99 ostatnio przeprowadzonych operacji. Za pomocą przycisków [Poprzednie], [Następne] można przechodzić pomiędzy stronami dziennika (rys.35).

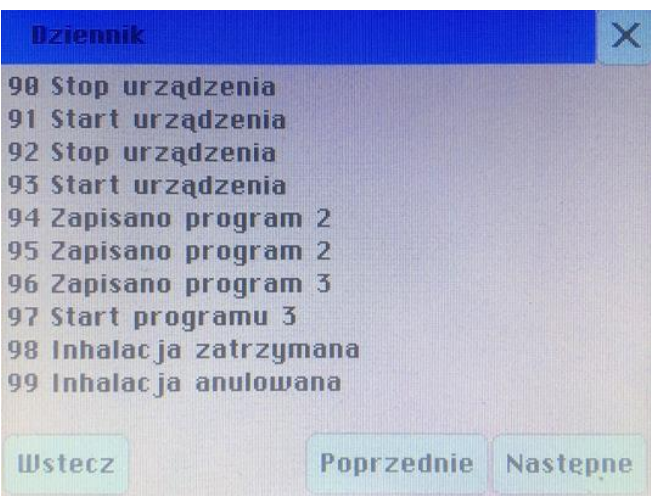

Rys. 35: Dziennik.

## **3. Testowanie**

Po dotknięciu przycisku [Testowanie] włącza się okno umożliwiające testowanie podzespołów sprężarki (rys.36).

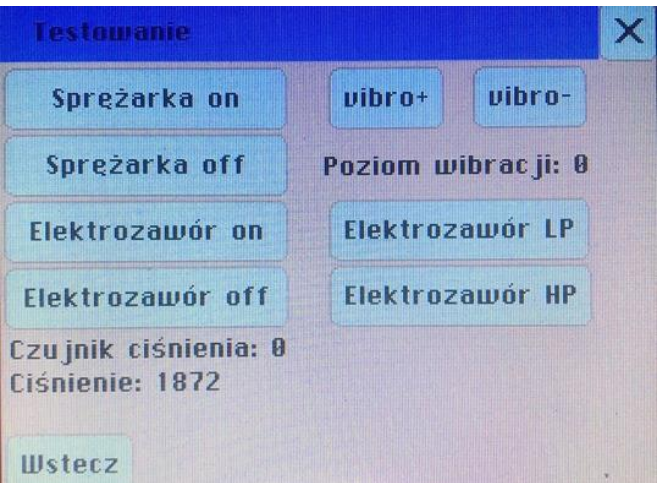

Rys. 36: Testowanie.

Opis przycisków panelu **Testowanie**:

- [Sprężarka on] dotknięcie powoduje włączenie sprężarki;
- [Sprężarka off] dotknięcie powoduje wyłączenie sprężarki;
- [Elektrozawór on] dotknięcie powoduje włączenie elektrozaworu;
- [Elektrozawór off] dotknięcie powoduje odłączenie elektrozaworu;
- [vibro +] dotknięcie powoduje zwiększenie poziomu wibracji o 1 stopień;
- [vibro –] dotknięcie powoduje zmniejszenie poziomu wibracji o 1 stopień;
- [Elektrozawór LP] dotknięcie powoduje włączenie stanu oszczędzania energii;
- [Elektrozawór HP] dotknięcie powoduje wyłączenie trybu oszczędzania energii.

# *XIII. Rozwiązywanie problemów*

l

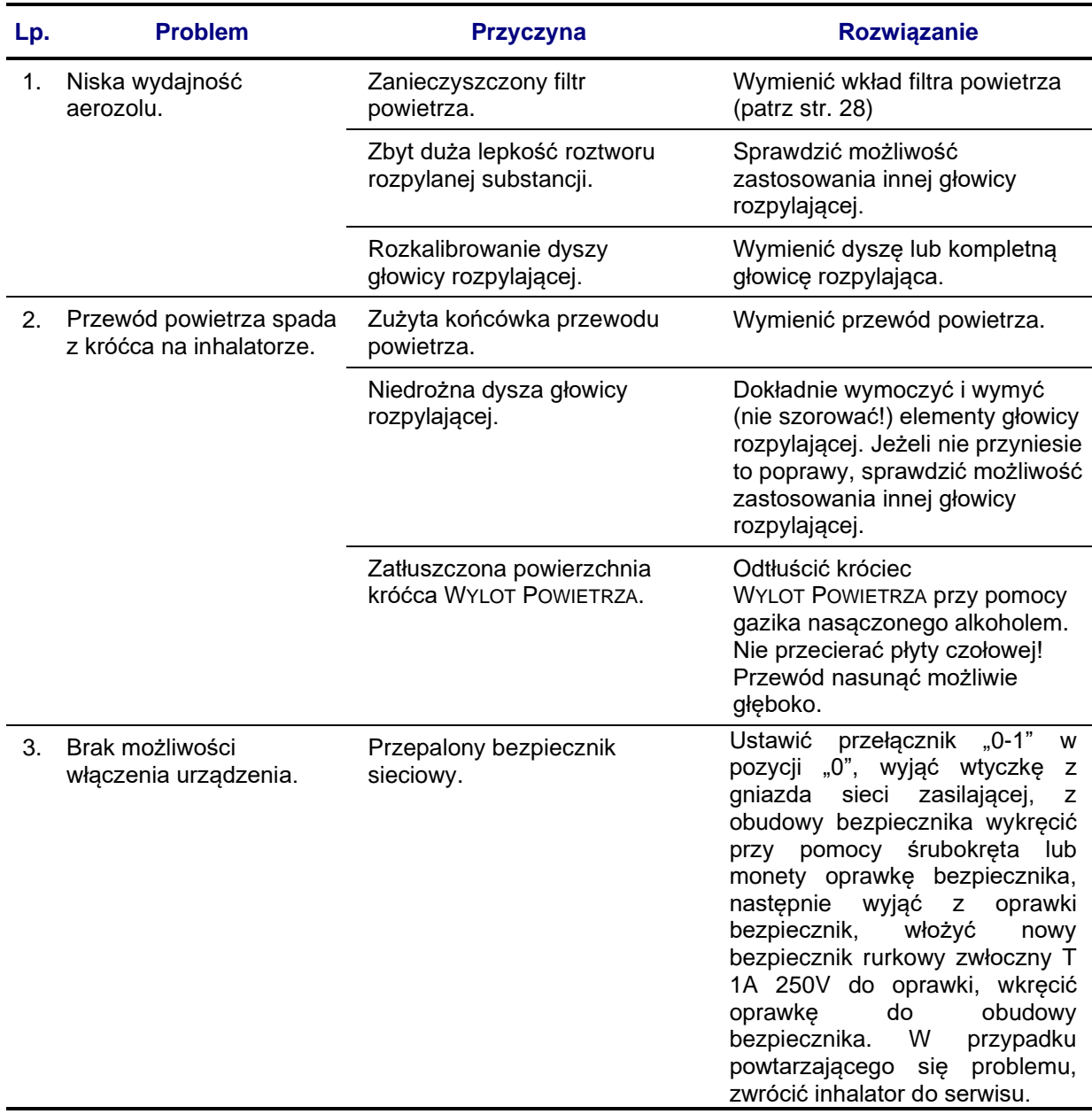

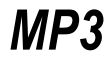

# *XIV. Dane producenta*

Inhalator pneumatyczny MARIN MP3 został wyprodukowany przez:

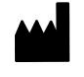

J.

**Przedsiębiorstwo Produkcyjno-Usługowe "MEDBRYT" Sp. z o.o. ul. Cylichowska 3 04-769 Warszawa POLSKA**

Pełna oferta firmy wraz z aktualnym cennikiem części eksploatacyjnych dostępna jest w internecie, pod adresem:

#### **www.medbryt.com.pl**

Wszelkie uwagi, opinie i zapytania prosimy kierować bezpośrednio pod numery telefonów:

**(+48) (22) 846-55-94 (+48) (22) 846-22-00**

lub na adres e-mail:

#### **office@medbryt.com.pl**

Do Państwa dyspozycji pozostawiamy również fax, czynny całą dobę:

**(+48) (22) 846-22-00**

**Wydanie VII. Warszawa. 31 października 2019**